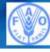

FOOD AND AGRICULTURE ORGANIZATION OF THE UNITED NATIONS helping to build a world without hunger

iRecruitment

# **iRecruitment User Guide**

for

# External Candidates and Former FAO Employees

Date: June 2013

# **Table of Contents**

#### You can search within the Guidelines by using CTRL + F

| Gener                    | al Information for New Users                                                                                | 3        |
|--------------------------|----------------------------------------------------------------------------------------------------|----------|
| 1. A                     | ccess to iRecruitment                                                                                       | 4        |
| 2. R                     | egistration – Login                                                                                         | 7        |
| 2.1<br>2.2<br>2.3        | New External Applicants Registration<br>Former FAO Employees Registration<br>Registered Applicants Login    | 10       |
| 3. Y                     | our iRecruitment Home page                                                                                  | 14       |
| 4. U                     | pdate your Online Profile                                                                                   | 15       |
| 4.1<br>4.2<br>4.3<br>4.4 | Personal Information<br>Qualifications & Skills<br>Additional Information<br>Login Information              | 18<br>24 |
| 5. P                     | ersonal Profile Form (PPF) and Guidelines                                                                   | 25       |
| 5.1<br>5.2<br>5.3        | Create/Update PPF<br>View the PPF<br>Guidelines                                                             | 25       |
| 6. S                     | earch for Vacancies and Apply                                                                               | 28       |
| 6.1<br>6.2<br>6.3<br>6.4 | Search for Vacancies<br>Job Basket<br>Apply to a Vacancy<br>Withdraw an application/Request reconsideration | 29<br>30 |

2

# **General Information for New Users**

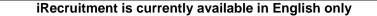

#### **Internet Explorer settings**

Before using the FAO iRecruitment website please ensure that your Internet Explorer settings are set appropriately. You will find this information at the iRecruitment webpage (<u>http://www.fao.org/employment/irecruitment-access/en/</u>), under the section "*Need Help*?"

#### System Unavailability

The FAO iRecruitment system is not available every Saturday from 03:00 to 08:00 CET due to regular maintenance activities.

#### **Deadline for Applications**

Applications can be submitted until 11:59 CET on the "Deadline for Applications" date; vacancies will be automatically removed thereafter.

#### How to Apply

Browse the available vacancies listed on the FAO Employment website. Only vacancies beginning with **IRC** are available in the iRecruitment system.

#### Step 1- Register/Login to iRecruitment

If you are a <u>new External visitor</u>, or a <u>Former FAO Employee</u> you need to register in iRecruitment and create an account. If you are a returning external visitor, or you have already registered in iRecruitment as Former FAO Employee, please login to your account. For instructions on how to register or login, please consult **Sections 1 and 2.** 

#### Step 2 - Complete your online profile

Click on "My Account" to update your online account information and upload supporting documents. You have only one account to maintain and it can be updated as your skills and experience change. "My Account" consists of 3 pages: Personal Information, Qualifications and Skills and Additional Information. Before applying for vacancies, please ensure that you have completed all sections.

#### Step 3 – Search for vacancies and apply

Once you are ready to apply, click on the tab "Jobs" to search for the vacancy of your interest. Click on the "Search" button if you wish to browse all available vacancies. Then select the relevant vacancy and click on the "Apply Now" icon to start the application process. You may be requested to complete an online assessment as part of your application. Vacancies will be automatically removed before midnight (CET) on the deadline for applications date

#### **FAO Personal Profile Form (PPF)**

After completing all information under "My Account", click on the button "Refresh my Resume" to create your system generated **FAO Personal Profile form (PPF)**. A copy of your PPF will be added to your **Documents** section. Please note that iRecruitment maintains only one online profile and relevant system generated PPF for each applicant. Every time you update and save information to your account, click on "Refresh My Resume" to also update your PPF. iRecruitment does not maintain multiple versions of your online profile.

#### **Navigating iRecruitment**

- To move from one page to another, please use the tabs (e.g. Home, Jobs or Personal Information) or available buttons such as **Back**.
- Avoid using the Internet toolbar, especially the SS arrow, as this may sometimes cause error messages or the interruption of your session.
- The **search** icon next to a blank field indicates that there is a list of values for your selection. To view the available values type the **%** symbol and then click on the search icon.

#### **Help Desk**

If you need assistance or receive error messages, please send a screenshot and the description of the problem to our Help Desk at <u>iRecruitment@fao.org</u>

# 1. Access to iRecruitment

1. Open Internet Explorer and go to the www.fao.org website. Scroll down to the section "Quick Links" and click on **Employment**.

| uick links)                                                      |                                                                                                    | FAO Departments and Off                                                                                                    | Follow us on                                                                                  |                                                                                                    |  |  |
|------------------------------------------------------------------|----------------------------------------------------------------------------------------------------|----------------------------------------------------------------------------------------------------|-----------------------------------------------------------------------------------------------|----------------------------------------------------------------------------------------------------|--|--|
| Contact us<br>Terms and Conditions<br>Scam Alert<br>Report fraud | Employment<br>Procurement<br>Governing Bodies<br>Office of the Inspector<br>General<br>Evaluation<br>Legal and Ethics Office | Agriculture and Consumer<br>Protection<br>Economic and Social<br>Development<br>Fisheries and Aquaculture<br>Forestry<br>Natural Resources<br>Management<br>and Environment<br>Tacheiral Consecution | Headquarters<br>Regional Offices<br>Subregional Offices<br>Country Offices<br>Liaison Offices | Image: Second second secon |  |  |
|                                                                  |                                                                                                    | Technical Cooperation                                                                                                    |                                                                                               | © FAO, 2013                                                                                                    |  |  |

1. The FAO Employment webpage will be displayed. Click on the link "Click here to access iRecruitment".

|                      | ood and Agr<br>f the United | iculture Orga<br>Nations | inization             |                       | 中文 لىرىية         | English Français<br>Google <sup>m</sup> Cust | Русский Español        |
|----------------------|-----------------------------|--------------------------|-----------------------|-----------------------|-------------------|----------------------------------------------|------------------------|
| About FAO            | In Action                   | Countries                | Themes                | Media                 | Publications      | Statistics                                   | Partnerships           |
| Current vacancie     | es Opportunitie             | s for students and       | d young graduates     | Volunteering w        | vith FAO Freq     | uently Asked Ques                            | tions                  |
| Home > Employment    |                             |                          |                       |                       |                   | 🖱 Print                                      | 🖂 Send 🛛 💽 🔀           |
| Employmen            | t in FAO                    |                          |                       |                       |                   |                                              | ţ                      |
| FAO is dedicated to  | recruiting the best s       | taff possible, hiring    | internationally minde | d people to carry out | t its work toward | the                                          | nent Access &          |
| eradication of hunge | er. We invite you to        | explore the opportun     | ities and benefits of | working with us.      |                   | Registra                                     |                        |
|                      |                             |                          |                       |                       |                   |                                              | ere to access<br>tment |

4

Alternatively, you can click on **Current Vacancies** and follow the link "**Professional**". Once in the Professional Vacancies page you may use the link "iRecruitment Access", or click on the title of the vacancy to display the details and use the link located at the end of the vacancy announcement.

| About FAO                                                               | In Action           | Countries                                                                    | The                   | emes                                                                            | Media             |           | Publications                                      | Statistics                                            | Partnerships          |  |  |  |
|-------------------------------------------------------------------------|---------------------|------------------------------------------------------------------------------|-----------------------|---------------------------------------------------------------------------------|-------------------|-----------|---------------------------------------------------|-------------------------------------------------------|-----------------------|--|--|--|
| urrent vacancie                                                         | s   Opportunitie    | s for students an                                                            | d young               | graduate                                                                        | es   Voluntee     | ering wi  | th FAO   Freque                                   | ently Asked Ques                                      | tions                 |  |  |  |
| me > Employment ;                                                       | Current vacancies ; | > Professional                                                               |                       |                                                                                 |                   |           |                                                   | 📇 Print                                               | 🖾 Send 🛛 🚺 💌 🛓        |  |  |  |
| enior-level                                                             | Pr                  | ofessional V                                                                 | acano                 | cies                                                                            |                   |           |                                                   | iRecruitment                                          |                       |  |  |  |
|                                                                         |                     |                                                                              |                       | Recruitment Access                                                              |                   |           |                                                   |                                                       |                       |  |  |  |
| roject                                                                  |                     | Do you have solid pro<br>from working in a na                                |                       |                                                                                 |                   | nical kno | wledge gained                                     | Guidelines: External Applicants                       |                       |  |  |  |
| onsultants                                                              | •                   | Would you like to wo                                                         | onment?               | <ul> <li>and Former FAO Employees</li> <li>Guidelines: FAO Employees</li> </ul> |                   |           |                                                   |                                                       |                       |  |  |  |
| eneral Service                                                          |                     | Professional staff are                                                       |                       |                                                                                 |                   |           |                                                   | IRecruitment FAQs                                     |                       |  |  |  |
|                                                                         |                     | positions requiring sig<br>obs can be found at                               |                       |                                                                                 |                   |           | protessional                                      | Browser Requirements                                  |                       |  |  |  |
| All international professional staff job openings are listed below. FAO |                     |                                                                              |                       |                                                                                 |                   |           | <ul> <li>Privacy Policy - iRecruitment</li> </ul> |                                                       |                       |  |  |  |
|                                                                         |                     | particularly welco<br>from Non- and Un                                       | Application Toolkit   |                                                                                 |                   |           |                                                   |                                                       |                       |  |  |  |
|                                                                         | 6                   | RRENT CLOSED                                                                 | Personal History Form |                                                                                 |                   |           |                                                   |                                                       |                       |  |  |  |
|                                                                         |                     | CURRENT CLOSED CANCELLED FILLED HOW TO APPLY Professional Vacancies: Current |                       |                                                                                 |                   |           |                                                   |                                                       | List of Non and Under |  |  |  |
|                                                                         | Pro                 |                                                                              |                       |                                                                                 |                   |           |                                                   |                                                       | Represented Countries |  |  |  |
|                                                                         | Tr                  | the state                                                                    | Grada                 | Number                                                                          | Department        | Duty      | Expiry Date                                       | <ul> <li>Application</li> <li>Guidelines t</li> </ul> |                       |  |  |  |
|                                                                         |                     | ure -                                                                        | Grade                 |                                                                                 | Number Department |           | copity base                                       |                                                       | ur application - Oth  |  |  |  |
|                                                                         | F                   | prestry Officer                                                              | P4                    | IRC2334                                                                         | Forestry          | Rome,     | 20/06/2013                                        | vacancies                                             |                       |  |  |  |
|                                                                         |                     | (Forest Protection Italy<br>and Health)                                      |                       |                                                                                 |                   |           |                                                   | FAO Recruitment brochure                              |                       |  |  |  |

and complete the on-line application

In order for your application to be properly evaluated, please ensure that all sections of the on-line application are completed.

Please note that only vacancies beginning with IRC are in iRecruitment.

- 2. The iRecruitment Access webpage will be displayed.
  - External applicants: please read the instructions on this page and click on
  - Former FAO Employees: If you are a Former FAO Employee and worked for FAO under any type of contract, please click on the link Important Note Former FAO Employees for

information on how to register/login. Then click on

Enter iRecruitment

|                                                                                                    |                                                                                                    | iculture Orga        | anization                          |                             |                     | Google™ Custom                | English<br>Search Q                  |  |  |
|----------------------------------------------------------------------------------------------------|----------------------------------------------------------------------------------------------------|----------------------|------------------------------------|-----------------------------|---------------------|-------------------------------|--------------------------------------|--|--|
| of tr                                                                                                    | ne United                                                                                                    | Nations              |                                    |                             |                     | Googe obtain                  |                                      |  |  |
| About FAO                                                                                                    | In Action                                                                                                    | Countries            | Themes                             | Media                       | Publications        | Statistics                    | Partnerships                         |  |  |
| Current vacancies                                                                                                | Opportunitie                                                                                                    | s for students an    | d young graduates                  | Volunteering V              | with FAO Freque     | ntly Asked Questic            | ins                                  |  |  |
| Home > Employment > iRe                                                                                          | cruitment Acces                                                                                                    | 5                    |                                    |                             |                     | 🐣 Print 🖂                     | Send 🛛 😭 💟 🏹                         |  |  |
| Welcome to il                                                                                                    | Recruitme                                                                                                    | ent !                |                                    |                             |                     |                               |                                      |  |  |
| For the time being, iRecr                                                                                        | uitment is availa                                                                                                    | able in English only |                                    |                             |                     | ]                             |                                      |  |  |
| To create a profile and a                                                                                        |                                                                                                    |                      | ow steps:                          |                             |                     |                               |                                      |  |  |
| 1. If you are registering employee), please cli                                                                  |                                                                                                    |                      |                                    | -                           |                     |                               |                                      |  |  |
| Today section.                                                                                                   |                                                                                                    |                      |                                    |                             |                     | Related Inform                | nation                               |  |  |
| If you are a returning<br>Employees & Retu                                                                       |                                                                                                    |                      | click Enter iRecruitr              | <b>nent</b> , then login at | the FAO             |                               | Under-Represented                    |  |  |
| <ol> <li>Before applying for v<br/>Qualifications &amp; Skill</li> </ol>                                         |                                                                                                    |                      | account in all sections            | s (Personal Informat        | ion,                | Countries     Privacy Policy- | iRecruitment                         |  |  |
| If you are experiencing<br>iRecruitment@fao.org.                                                                 |                                                                                                    |                      |                                    | ase contact our Hel         | p Desk at:          | FAO Emplo                     | plicants & Former<br>yees Guidelines |  |  |
|                                                                                                    |                                                                                                    | Enter iRe            | ecruitment                         |                             |                     | iRecruitmen                   |                                      |  |  |
| Important Note -                                                                                                 | Former FAO                                                                                                    | Employees:           |                                    |                             |                     | Browser Re                    | quirements                           |  |  |
| a former FAO e                                                                                                   | If you were previously employed by FAO under any type of contract arrangement and have never registered as     a former FAO employee, you will need to enter your FAO index number to register. If you do not remember it,     or experience problems registering, please contact iRecruitment@fao.org |                      |                                    |                             |                     |                               |                                      |  |  |
| <ul> <li>If you have alread</li> </ul>                                                                           | ady registered a                                                                                                    | s a former FAO em    | ployee, please login               | to your account in t        | he FAO              |                               |                                      |  |  |
| Employees & Returning visitors section using your email and password.    Important Note - Current FAO Employees: |                                                                                                    |                      |                                    |                             |                     |                               |                                      |  |  |
|                                                                                                    |                                                                                                    |                      | rday from 03:00 to 0               | 8:00 hrs CET for rea        | gular               |                               |                                      |  |  |
| maintenance.                                                                                                    | The FAO iRecruitment system is unavailable every Saturday from 03:00 to 08:00 hrs CET for regular<br>maintenance.                                                                                                    |                      |                                    |                             |                     |                               |                                      |  |  |
|                                                                                                    |                                                                                                    |                      |                                    |                             |                     |                               |                                      |  |  |
| Quick links                                                                                                    |                                                                                                    |                      | FAO Departments                    | and Offices                 |                     | Follow us on                  |                                      |  |  |
| Contact us<br>Terms and Conditior                                                                                | Employma                                                                                                    |                      | Agriculture and Cons<br>Protection |                             | arters<br>I Offices | f ⊻                           | You You                              |  |  |
| Scam Alert                                                                                                    | Governin                                                                                                    | g Bodies             | Economic and Social                | Subregi                     | onal Offices        | 8⁺ in                         |                                      |  |  |

3. The FAO iRecruitment Home page will be displayed.

# 2. Registration – Login

### 2.1 New External Applicants Registration

1. At the **Login** section of the iRecruitment Home page click the **Register today** button.

| Jobs                                                                                                    | Accessibility Job Basket Diagnostics                                                                                 |  |  |
|----------------------------------------------------------------------------------------------------|----------------------------------------------------------------------------------------------------|--|--|
| Welcome to the FAO iRecruit                                                                                                    | Login     First time visitors:     Click below to register an account and create you                                 |  |  |
| rst time visitors:                                                                                                    | online profile<br>Register today                                                                                     |  |  |
| <ol> <li>Click on Register Today and enter requested information. Then click on the Submit button to<br/>complete your registration and create your account.</li> <li>Complete your online profile information.</li> <li>Search for jobs and apply.</li> </ol> | FAO Employees & Returning visitors:<br>Enter your information below to login to your<br>account<br>Email<br>Password |  |  |
| arrent FAO Employees and Returning visitors:<br>Type in your email address and password in the FAO Employees & Returning visitors section, then click<br>Login.                                                                                                | TIP Did you forget your password?                                                                                    |  |  |
| rmer FAQ Employees:                                                                                                    | <b>A</b>                                                                                                    |  |  |
| If you have not yet created an account, use the First time visitors registration section. If you have already<br>registered as a Former FAO Employee, please login to the FAO Employees & Returning visitors section.                                          | Quick Links     Guidelines to External Applicants & FAO Forme<br>Employees     Guidelines to FAO Employees           |  |  |
|                                                                                                    | <ul> <li>Guidelines to FAO Employees</li> </ul>                                                                      |  |  |

2. At the Registration screen enter a valid email address, Family Name, First Name and a password, and click the **Submit** button. FAO INDEX NUMBER <u>IS NOT REQUIRED for</u> external candidates.

Enter only one email address. If you enter more than one email address, either separated by **OR - AND** or any other symbol **/ - ;** you will not receive email notifications from iRecruitment, including your new password, should you need to reset it.

| FOOD AND AGRICULTURE ORGANIZATION OF THE UNITED NATIONS<br>helping to build a world without hunger iRecruitment<br>Accessibilit                                                                                                    | ty Job Basket Diagnostics                       |
|----------------------------------------------------------------------------------------------------|-------------------------------------------------|
| Home Jobs                                                                                                    |                                                 |
| Home >                                                                                                    |                                                 |
| Registration                                                                                                    |                                                 |
| If you are a FAO Employee or have previously registered with iRecruitment, please click <u>Here</u> to login to your account.                                                                                                    | Cancel Submit                                   |
| If you have not registered, please enter your details below:                                                                                                    |                                                 |
| <ul> <li>Indicates required field</li> </ul>                                                                                                    |                                                 |
| Your Details                                                                                                    |                                                 |
| To register with iRecruitment, please enter only ONE valid email address.     Your email address should not contain characters such as: "0" +,, <>\~''.     You will use this email address in the future to login to your FAO (Recruitment account.     FAO notifications will be sent to your registered email address. Invalid email addresses will result in failure to receive iRecruitment n     * Email     * Family Name     * First Name     If you have previously worked for FAO (under any type of contract), please enter your FAO index number.     If you do not remember your FAO index number, please contact iRecruitment@fao.org. | otifications.                                   |
| Your Password                                                                                                    |                                                 |
| Your password must be at least 6 characters long and is case sensitive. It must contain at least one letter and one number and should a characters (for example, pizza2lover is not ok, but piz2zalover is ok). It should not contain your user name.  * Password Confirm Password                                                                                                    | not contain consecutive repeating               |
|                                                                                                    | Cance] Submit                                   |
| Home Jobs Accessibility Job Basket Diagnostics                                                                                                    |                                                 |
| About this Page Privacy Statement C                                                                                                    | opyright (c) 2006, Oracle. All rights reserved. |
|                                                                                                    |                                                 |

∕∖

7

| 3.                                                                                                    | The Create Account page will be display                                                          | ed. Click on the | <u>Create</u> My A | button.                               |  |  |  |
|----------------------------------------------------------------------------------------------------|--------------------------------------------------------------------------------------------------|------------------|--------------------|---------------------------------------|--|--|--|
| FOO                                                                                                    | DD AND AGRICULTURE ORGANIZATION OF THE UNITED NATIONS<br>helping to build a world without hunger | iRecruitment     |                    |                                       |  |  |  |
| Home Jobs                                                                                                    |                                                                                                  | 🔒 Navigator 🗸    | 🗟 Favorites 🔽      | Job Personalize<br>Basket Logout Page |  |  |  |
| General   My                                                                                                    | y Account                                                                                        |                  |                    |                                       |  |  |  |
| Create Accourt                                                                                                    | nt                                                                                               |                  |                    |                                       |  |  |  |
| By clicking on "Create My Account" button you can start creating your online profile. Your profile consists of four sections:  Personal information (Basic Information, Mailing Address, Documents) Qualifications and Skills (Employment History, Skills, Academic Qualifications and Professional Qualifications and Training) Additional Information (Professional areas, Additional Details) Login information (Change password) Before applying for vacancies, please ensure that you have completed your online personal profile in full. Incomplete profiles will not be evaluated. Create My Account |                                                                                                  |                  |                    |                                       |  |  |  |
| Disclaimer:                                                                                                    |                                                                                                  |                  |                    |                                       |  |  |  |
| The Human Resources Management Division (OHR) of the Food and Agriculture Organization of the United Nations (FAO) is committed to protecting your personal data. By clicking on "Create My Account" button, you agree to FAO processing your personal information.                                                                                                    |                                                                                                  |                  |                    |                                       |  |  |  |

4. The **Personal Information** page of your account will be displayed. For information on how to complete this page, please go to **Section 4.1**.

| FOOD AND A                                                                                                    | GRICULTURE ORGANIZA<br>helping to bui                              | ATION OF THE UNIT                     |                                                  |                        | iRecruitme                                             | ent                                            |                     |                          |              |                  |                                                              |
|----------------------------------------------------------------------------------------------------|--------------------------------------------------------------------|---------------------------------------|--------------------------------------------------|------------------------|--------------------------------------------------------|------------------------------------------------|---------------------|--------------------------|--------------|------------------|--------------------------------------------------------------|
|                                                                                                    |                                                                    |                                       |                                                  |                        | 📅 Na                                                   | vigator 🔽 🚺                                    | 📑 Favo              | orites 🔽                 | Jol          |                  | Diagnostics                                                  |
| Home Jobs                                                                                                    |                                                                    |                                       |                                                  |                        |                                                        | vigator • -                                    | Taw                 | unica •                  | Dat          | skel Luguul      | Diagnostics                                                  |
| General   My Accour                                                                                                    | nt                                                                 |                                       |                                                  |                        |                                                        |                                                |                     |                          |              |                  |                                                              |
| My Account                                                                                                    |                                                                    |                                       |                                                  |                        |                                                        |                                                |                     |                          |              |                  |                                                              |
| Personal Information                                                                                                    | Qualifications a                                                   | nd Skills Add                         | itional Inforn                                   | nation                 |                                                        | for Applican<br>ation                          | nts                 | Cancel                   | Save         | Refresh          | My Resume                                                    |
| * Indicates required field<br><b>TIP</b> ! If you do not ent<br><b>TIP</b> After you update a<br>Information tab) of                            | er any information o                                               | ation in My Acco                      | unt, click Refre                                 | sh My Re               | sume button to                                         | generate yo                                    | ur FAO              | online resu              | ime. Go to f | the Documer      | nts section (on th                                           |
| Basic Details                                                                                                    |                                                                    |                                       |                                                  |                        |                                                        |                                                |                     |                          |              |                  |                                                              |
| Please enter your perso                                                                                                    |                                                                    |                                       |                                                  |                        |                                                        |                                                |                     |                          |              |                  |                                                              |
| TIP Please indicate a                                                                                                    | Il valid nationalities.                                            |                                       | * Family Nar                                     | ne APPI                | JCANT2                                                 |                                                |                     |                          |              |                  |                                                              |
|                                                                                                    |                                                                    |                                       | First Nar                                        |                        |                                                        |                                                |                     | _                        |              |                  |                                                              |
|                                                                                                    |                                                                    |                                       | Middle Nar                                       | 020                    |                                                        |                                                |                     | _                        |              |                  |                                                              |
|                                                                                                    |                                                                    |                                       | Maiden Nar                                       |                        |                                                        |                                                |                     |                          |              |                  |                                                              |
| Email Address                                                                                                    |                                                                    |                                       |                                                  |                        |                                                        |                                                |                     |                          |              |                  |                                                              |
|                                                                                                    |                                                                    |                                       | Email/Addre                                      | Jappi                  | icant2@yahoo.                                          |                                                |                     |                          |              |                  |                                                              |
|                                                                                                    |                                                                    |                                       |                                                  | ac                     | ldress for notifi                                      | cations. Plea                                  | se wait             | 30 minutes               | s to ensure  | the change       |                                                              |
|                                                                                                    |                                                                    |                                       | * Birth Da                                       |                        | o not enter mor                                        | e than ONE v                                   | valid em            | nail address             | s. Character | rs such as "(    | )*+,;<>\~/" sho                                              |
|                                                                                                    |                                                                    |                                       |                                                  |                        |                                                        |                                                |                     |                          |              |                  |                                                              |
| * Gender                                                                                                    |                                                                    |                                       |                                                  |                        |                                                        |                                                |                     |                          |              |                  |                                                              |
| Marital Status                                                                                                    |                                                                    |                                       |                                                  |                        |                                                        |                                                |                     |                          |              |                  |                                                              |
| Country of Birth<br>* Present Nationality#1                                                                                                    |                                                                    |                                       |                                                  |                        |                                                        |                                                |                     |                          |              |                  |                                                              |
|                                                                                                    |                                                                    |                                       | ent Nationality                                  |                        |                                                        |                                                |                     |                          |              |                  |                                                              |
|                                                                                                    |                                                                    | Pres                                  | ent Nationality                                  | #3                     |                                                        |                                                |                     |                          |              |                  |                                                              |
| If you have applied fo                                                                                                    | or a new nationality i                                             | ndicate nationalit                    | y/date request                                   | ed 📃                   |                                                        |                                                |                     |                          |              |                  |                                                              |
|                                                                                                    |                                                                    | Permanent Re                          |                                                  |                        |                                                        |                                                |                     |                          |              |                  |                                                              |
| * I certify th                                                                                                    | at all information pro                                             |                                       | ue and comple<br>Certification Da                |                        | •<br>oct-2012                                          |                                                |                     |                          |              |                  |                                                              |
|                                                                                                    |                                                                    |                                       |                                                  | NOTI<br>acce<br>provi  | E: By certifying<br>pt that any false                  | that the infor<br>e statements<br>the withdrav | or omi:<br>val of a | ssion to pro             | ovide any in | formation re     | to the best of you<br>quired by this or<br>ctions, including |
| Mailing Address                                                                                                    |                                                                    |                                       |                                                  |                        |                                                        |                                                |                     |                          |              |                  |                                                              |
|                                                                                                    | r                                                                  |                                       |                                                  |                        |                                                        |                                                |                     |                          |              |                  |                                                              |
| * Address Line 1                                                                                                    |                                                                    |                                       |                                                  | _                      |                                                        |                                                |                     |                          |              |                  |                                                              |
| Address Line 2                                                                                                    |                                                                    |                                       |                                                  |                        |                                                        |                                                |                     |                          |              |                  |                                                              |
| City/State<br>Postal Code                                                                                                    |                                                                    |                                       |                                                  | _                      |                                                        |                                                |                     |                          |              |                  |                                                              |
| * Country                                                                                                    | I                                                                  |                                       |                                                  |                        |                                                        |                                                |                     |                          |              |                  |                                                              |
| country                                                                                                    |                                                                    |                                       |                                                  |                        |                                                        |                                                |                     |                          |              |                  |                                                              |
| Phone Numbers                                                                                                    |                                                                    |                                       |                                                  |                        |                                                        |                                                |                     |                          |              |                  |                                                              |
|                                                                                                    | Phone Number                                                       |                                       |                                                  |                        |                                                        |                                                | T                   | limes to C               | all          |                  |                                                              |
| Home                                                                                                    |                                                                    |                                       |                                                  |                        |                                                        |                                                | Γ                   |                          |              | -                |                                                              |
| Mobile                                                                                                    |                                                                    |                                       |                                                  |                        |                                                        |                                                | Γ                   |                          |              | •                |                                                              |
| Work                                                                                                    |                                                                    |                                       |                                                  |                        |                                                        |                                                | Γ                   |                          |              | •                |                                                              |
| Work Fax                                                                                                    |                                                                    |                                       |                                                  |                        |                                                        |                                                | ſ                   |                          |              | -                |                                                              |
|                                                                                                    |                                                                    |                                       |                                                  |                        |                                                        |                                                |                     |                          |              |                  |                                                              |
| Documents<br>TIP Please click "Add.<br>provide Title, Publ<br>To CREATE or REFRESH<br>copy - from your resume<br>File Name<br>No results found. | ication Date, Journal<br>your FAO system ge<br>please use the "Bac | /Publisher, but D<br>nerated resume a | O NOT ATTAC<br>after you enter<br>browser to ret | H the indi<br>and save | vidual publicatio<br>your informati<br>ecruitment once | ons.<br>ion, please cl<br>e you have fir       | lick "Ref           | fresh My Re<br>printing. |              |                  |                                                              |
| Add Another Docu                                                                                                    | ment Print PPF                                                     | Refresh My F                          | Resume                                           |                        |                                                        |                                                |                     |                          |              |                  |                                                              |
|                                                                                                    |                                                                    |                                       |                                                  |                        |                                                        |                                                |                     |                          |              |                  |                                                              |
|                                                                                                    |                                                                    |                                       |                                                  |                        | Cuideline - 4                                          | or Application                                 | to                  | Consel                   | Carro        | Dofwark          | My Portuge                                                   |
|                                                                                                    |                                                                    |                                       | Home John                                        | Job Back               |                                                        | for Applican                                   | its                 | Cancel                   | Save         | Refresh          | My Resume                                                    |
| About this Page Privad                                                                                                    | cy Statement                                                       |                                       | Home Jobs .                                      | JUD Bask               | et Logout Dia                                          | agnostics                                      |                     |                          | Copyrigh     | nt (c) 2006, Ora | cle. All rights reserve                                      |
|                                                                                                    |                                                                    |                                       |                                                  |                        |                                                        |                                                |                     |                          |              |                  |                                                              |

9

# 2.2 Former FAO Employees Registration

### 2.2.1 Already registered Former FAO Employees

If you had already registered as a Former FAO Employee <u>before 6 November 2012</u>, please DO NOT create a new iRecruitment account. To login to your existing account please follow the intructions provided in **Section 2.3**. If you experience problems, please contact <u>iRecruitment@fao.org</u>.

### 2.2.2 Not registered Former FAO Employees

If you were previously employed by FAO <u>under any type of contract</u> (including as a Consultant or PSA), and <u>have never registered</u> an account in iRecruitment, please follow the steps below.

- 1. Logon to the iRecruitment website as indicated in **Section 1**.
- 2. Once in the iRecruitment home page, click on the **Register today** button located under the **Login** section

| iRecruitment Home Page |
|------------------------|
|------------------------|

| FOOD AND AGRICULTURE ORGANIZATION OF THE UNITED NATIONS<br>helping to build a world without hunger                                                                                                    | iRecruitment<br>Accessibility Job Basket Diagnostics                                                                |
|----------------------------------------------------------------------------------------------------|----------------------------------------------------------------------------------------------------|
| Welcome to the FAO iRecruitment On<br>Recruitment is available in English only for the<br>Registrat                                                                                                    | ees: new Click below to register an account and create your                                                         |
| First time visitors:  Click on Register Today and enter requested information. Then click on the complete your registration and create your account.  Complete your online profile information.  Search for jobs and apply.  Current FAO Employees and Returning visitors:  Type in your email address and password in the FAO Employees & Returning visitor Login.  Former FAO Employees: | account<br>Email<br>Password<br>Login                                                                               |
| If you have not yet created an account, use the First time visitors registration section,<br>registered as a Former FAO Employee, please login to the FAO Employees & Return<br>If you experience problems in registering or logging in to your account, please contact                                                                                                    | ang visitors section.<br>Guidelines to External Applicants & FAO Former<br>Employees<br>Guidelines to FAO Employees |
| Job Search<br>To search for jobs, please click on the Jobs button. Please complete your profile bef                                                                                                    |                                                                                                    |

3. The Registration page will be displayed. Enter a valid email address, your Family Name and First Name, your FAO Index number and a password. Then click the **Submit** button.

If you do not remember your FAO Index number, or receive an error message, please contact our Help Desk at <u>iRecruitment@fao.org.</u>

| Registration Page                                                                                                    |                                                                                                    |
|----------------------------------------------------------------------------------------------------|----------------------------------------------------------------------------------------------------|
| FOOD AND AGRICULTURE ORGANIZATION OF THE UNITED NATIONS<br>helping to build a world without hunger                                                                                                    | iRecruitment                                                                                                 |
|                                                                                                    | Accessibility Job Basket Diagnostics                                                                         |
| Home Jobs                                                                                                    |                                                                                                    |
| Registration                                                                                                    |                                                                                                    |
| If you are a FAO Employee or have previously registered with iRecruitment,                                                                                                    | please click <u>Here</u> to login to your account. Cancel Sub <u>m</u> it                                    |
| If you have not registered, please enter your details below:                                                                                                    |                                                                                                    |
| * Indicates required field                                                                                                    |                                                                                                    |
|                                                                                                    |                                                                                                    |
| Your Details                                                                                                    |                                                                                                    |
| <ul> <li>To register with iRecruitment, please enter only ONE valid email address.</li> <li>Your email address should not contain characters such as: "()*+,;&lt;&gt;\~/".</li> <li>You will use this email address in the future to login to your FAO local characters and the sent to your registered email address. Invalid email address.</li> <li>FAO notifications will be sent to your registered email address. Invalid email address is "Email " Email " Email " Email " Family Name " First Name " First Name " If you have previously worked for FAO (under any type of constructions)" If you do not remember your FAO index number, please constructions of the sent of the sent of the sen</li></ul> | resses will result in failure to receive iRecruitment notifications.                                         |
| Your Password                                                                                                    |                                                                                                    |
| Your password must be at least 6 characters long and is case sensitive. It must con<br>characters (for example, pizza2lover is not ok, but piz2zalover is ok). It should not of<br>* Password<br>* Confirm Password                                                                                                    | tain at least one letter and one number and should not contain consecutive repeating contain your user name. |
|                                                                                                    | Cance! Sub <u>m</u> it                                                                                       |
|                                                                                                    | y Job Basket Diagnostics                                                                                     |
| About this Page Privacy Statement                                                                                                    | Copyright (c) 2006, Oracle. All rights reserved.                                                             |

4. The Create Account page will be displayed. Please read the information on this page. Click on the **Create My Account** button to finalize your registration.

| FOOD AND AGRICULTURE ORGANIZATION OF THE UNITED NATIONS<br>helping to build a world without hunger                                                                                                    | iRecruitment                |                                         |  |  |  |  |  |  |
|----------------------------------------------------------------------------------------------------|-----------------------------|-----------------------------------------|--|--|--|--|--|--|
|                                                                                                    | 🔒 Navigator 🔻 🕞 Favorites 🔻 | Job Personalize<br>Basket Logout Page   |  |  |  |  |  |  |
| Home Jobs                                                                                                    |                             | Daskel Logoul Page                      |  |  |  |  |  |  |
| General   My Account                                                                                                    |                             |                                         |  |  |  |  |  |  |
| Create Account                                                                                                    |                             |                                         |  |  |  |  |  |  |
| By clicking on "Create My Account" button you can start creating your online profile. Your profile consists of four sections:                                                                                                    |                             |                                         |  |  |  |  |  |  |
| <ul> <li>Personal information (Basic Information, Mailing Address, Documents)</li> <li>Qualifications and Skills (Employment History, Skills, Academic Qualifications and Professional Qualifications and Training)</li> <li>Additional Information (Professional areas, Additional Details)</li> <li>Login information (Change password)</li> </ul> Before applying for vacancies, please ensure that you have completed your online personal profile in full. Incomplete profiles will not be evaluated. |                             |                                         |  |  |  |  |  |  |
| Create My Account                                                                                                    |                             |                                         |  |  |  |  |  |  |
| Disclaimer:                                                                                                    |                             |                                         |  |  |  |  |  |  |
| The Human Resources Management Division (OHR) of the Food and Agriculture Org<br>clicking on "Create My Account" button, you agree to FAO processing your personal                                                                                                    |                             | ed to protecting your personal data. By |  |  |  |  |  |  |

- 5. The **Personal Information** page of your account will be displayed as shown below. Enter the required information and click on the **Save** button. For information on how to complete this page, please go to **Section 4.1**.
- 6. Click on the **Home** tab if you wish to go to your iRecruitment Home page.

| FOOD AND A                       | GRICULTURE ORGANIZATION OF                                    |                               | iRecruitment                             |                       |                                                                                                    |
|----------------------------------|---------------------------------------------------------------|-------------------------------|------------------------------------------|-----------------------|----------------------------------------------------------------------------------------------------|
| TAT PART                         | helping to build a wo                                         | rld without hunger            | intecruturient                           |                       |                                                                                                    |
|                                  |                                                               |                               |                                          |                       | Job                                                                                                    |
|                                  |                                                               |                               | 🛱 Navigator 🔻 🔒 Fa                       | avorites 🔻            | Basket Logout Diagnostics                                                                                             |
| Home Jobs                        |                                                               |                               |                                          |                       |                                                                                                    |
| General   My Accou<br>My Account | nc                                                            |                               |                                          | -                     |                                                                                                    |
| My Account                       |                                                               |                               | Guidelines for Applicants                | Cancel                | ave Refresh My Resume                                                                                                 |
| Personal Informatio              | Qualifications and Skill                                      | s Additional Informatio       |                                          | cancej                | gave Refresh My Resume                                                                                                |
|                                  |                                                               |                               | Login Information                        |                       |                                                                                                    |
| ✓TIP After you update            | er any information or press t<br>and save your information in | My Account, click Refresh M   |                                          | O online resume.      | all unsaved information will be lost.<br>. Go to the Documents section (on the<br>Save" the document to your computer |
| Basic Details                    |                                                               |                               |                                          |                       |                                                                                                    |
| Plance opter your para           | anal information                                              |                               |                                          |                       |                                                                                                    |
| Please enter your pers           |                                                               |                               |                                          |                       |                                                                                                    |
|                                  |                                                               |                               | APPLICANT2                               |                       |                                                                                                    |
|                                  |                                                               | First Name                    | GEORGE                                   |                       |                                                                                                    |
|                                  |                                                               | Middle Name                   |                                          |                       |                                                                                                    |
|                                  |                                                               | Maiden Name                   |                                          |                       |                                                                                                    |
|                                  |                                                               | Email Address                 | applicant2@yahoo.com                     |                       |                                                                                                    |
|                                  |                                                               |                               |                                          |                       | also change your iRecruitment login n                                                                                 |
|                                  |                                                               |                               | address for notifications. Please wa     |                       | ensure the change is activated.<br>haracters such as "()*+,;<>\~/" shou                                               |
|                                  |                                                               | * Birth Date                  | Do not enter more than ONE valid (       |                       | idiacters such as () ++,i <> (~) shou                                                                                 |
|                                  |                                                               | * Gender                      | •                                        |                       |                                                                                                    |
|                                  |                                                               | Marital Status                |                                          |                       |                                                                                                    |
|                                  |                                                               | Country of Birth              |                                          | •                     |                                                                                                    |
|                                  |                                                               | * Present Nationality#1       |                                          | -                     |                                                                                                    |
|                                  |                                                               | Present Nationality#2         |                                          | -                     |                                                                                                    |
|                                  |                                                               | Present Nationality#3         |                                          | -                     |                                                                                                    |
| If you have applied f            | or a new nationality indicate r                               |                               |                                          |                       |                                                                                                    |
| * I cortify th                   | Perma<br>at all information provided by                       | anent Residence: Country      | 🔻                                        | •                     |                                                                                                    |
| i certity u                      | at all information provided by                                |                               | 30-Oct-2012                              |                       |                                                                                                    |
|                                  |                                                               |                               |                                          | on you provide is     | true and complete to the best of your                                                                                 |
|                                  |                                                               |                               | accept that any false statements or or   | mission to provide    | e any information required by this onli<br>ointment or other actions, including di                                    |
|                                  |                                                               |                               | appointment has been accepted.           | any oner or app       | ontenent of other actions, meading of                                                                                 |
| Mailing Address                  |                                                               |                               |                                          |                       |                                                                                                    |
| Maning Madress                   |                                                               |                               |                                          |                       |                                                                                                    |
| * Address Line 1                 |                                                               |                               |                                          |                       |                                                                                                    |
| Address Line 2                   |                                                               |                               |                                          |                       |                                                                                                    |
| City/State                       |                                                               |                               | ,                                        |                       |                                                                                                    |
| Postal Code                      |                                                               |                               |                                          |                       |                                                                                                    |
| * Country                        |                                                               | R                             |                                          |                       |                                                                                                    |
| Phono Numbers                    |                                                               |                               |                                          |                       |                                                                                                    |
| Phone Numbers                    |                                                               |                               |                                          |                       |                                                                                                    |
|                                  | Phone Number                                                  |                               |                                          | Times to Call         |                                                                                                    |
| Home                             |                                                               |                               |                                          |                       |                                                                                                    |
| Mobile                           |                                                               |                               |                                          |                       | <b></b>                                                                                                    |
| Work                             |                                                               |                               |                                          |                       |                                                                                                    |
| Work Fax                         |                                                               |                               |                                          |                       |                                                                                                    |
|                                  |                                                               |                               |                                          |                       |                                                                                                    |
| Documents                        |                                                               |                               |                                          |                       |                                                                                                    |
| TIP Please click "Add            | Another Document" button to                                   | upload supporting docume      | nts (e.g., cover letter, personal CV, ac | ditional skills, list | t of publications, references). For pub                                                                               |
| provide Title, Pub               | lication Date, Journal/Publish                                | er, but DO NOT ATTACH the     | individual publications.                 |                       | ne" button. Click the filename to open                                                                                |
| copy - from your resume          | e please use the "Back" butto                                 | n in your browser to return t | to iRecruitment once you have finishe    | d printing.           |                                                                                                    |
| File Name<br>No results found.   | File Typ                                                      | e Upload                      | Date Descr                               | iption                |                                                                                                    |
| Add Another Docu                 | ment Print PPF Refre                                          | esh My Resume                 |                                          |                       |                                                                                                    |
|                                  |                                                               |                               |                                          |                       |                                                                                                    |
|                                  |                                                               |                               |                                          |                       |                                                                                                    |
|                                  |                                                               |                               | Guidelines for Applicants                | Cancel                | ave Refresh My Resume                                                                                                 |
|                                  |                                                               | Home Jobs <u>Job</u> i        | Basket Logout Diagnostics                |                       |                                                                                                    |
| About this Page Priva            | cy Statement                                                  |                               |                                          |                       | Copyright (c) 2006, Oracle. All rights reserved.                                                                      |
|                                  |                                                               |                               |                                          |                       |                                                                                                    |

### 2.3 Registered Applicants Login

 Logon to the iRecruitment Home page. At the FAO Employees & Returning visitors section enter your registered email and password and click on Login. If you do not remember your password, click on the link <u>Did you forget your password?</u>; a new temporary password will be sent to your registered email address. If you experience problems, please contact <u>iRecruitment@fao.org</u>

| e Jobs                                                                                                    | Accessibility Job Basket Diagnostics                                                                                          |
|----------------------------------------------------------------------------------------------------|----------------------------------------------------------------------------------------------------|
| Welcome to the FAO iRecruitment Online Jobsite                                                                                                    | PLogin                                                                                                    |
| Recruitment is available in English only for the time being                                                                                                    | First time visitors:<br>Click below to register an account and create your<br>online profile<br>Register today                |
| I. Click on Regil<br>complete you<br>2. Complete you<br>3. Search for jo<br>arrent FAO Employees & Returning visitors section, then click                                                                                                    | FAO Employees & Returning visitors:<br>Enter your information below to login to your<br>account<br>Email<br>Password<br>Login |
| Login                                                                                                    | TIP Did you forget your password?                                                                                             |
| ormer FAO Employees:<br>If you have not yet created an account, use the First time visitors registration section. If you have already<br>registered as a Former FAO Employee, please login to the FAO Employees & Returning visitors section. | Quick Links     Guidelines to External Applicants & FAO Former     Employees     Guidelines to FAO Employees                  |
| you experience problems in registering or logging in to your account, please contact iRecruitment@fao.org                                                                                                    | • EAOs                                                                                                    |
| Job Search                                                                                                    |                                                                                                    |

2. Your iRecruitment Home page will be displayed. Click the My Account tab to update your online profile. Click the Jobs tab to search for vacancies.

|                                | OOD AND AGRICULTURE ORGANIZATION OF 1<br>helping to build a wor |                           | iRecruit               | ment                    |                        |                                  |
|--------------------------------|-----------------------------------------------------------------|---------------------------|------------------------|-------------------------|------------------------|----------------------------------|
|                                |                                                                 |                           | f                      | Navigator 🔻 🗣           | 🖁 Favorites 🔽          | Job<br>Basket Logout Diagnostics |
| Home Job                       | s                                                               |                           |                        |                         |                        |                                  |
| General                        | My Account                                                      |                           |                        |                         |                        |                                  |
| Welcome                        | to our Job Site APPLICANT2, GEORGE                              |                           |                        |                         |                        | Quick Links                      |
| Notificatio                    | ns                                                              |                           |                        |                         |                        | Guidelines for Applicants        |
| Your five mo<br>notifications. | st recent notifications are listed below. Cli                   | ck the subject to resp    | ond. Choose the Full   | List button to see      | all your Full List     | • <u>FAQs</u>                    |
| From                           |                                                                 | Su                        | bject                  | S                       | ent                    |                                  |
| No results fo                  | und.                                                            |                           |                        |                         |                        |                                  |
| Jobs Appli                     | ied For                                                         |                           |                        |                         |                        |                                  |
| Below is a lis                 | t of the jobs for which you have applied.                       | Select Full List to see t | he complete list of Jo | ob Applications.        | Full List              |                                  |
| Name                           | Job Title                                                       | Organization Locat        | ion Date Applied 🔻     | Status                  | Application<br>Details |                                  |
| <u>IRC2194 -</u><br><u>A</u>   | Forestry Officer (Wood Products), P-4.<br>(0123021)             | FOEDD ROME                | ,IT 30-Oct-2012        | Application<br>Received |                        |                                  |

# 3. Your iRecruitment Home page

|                              | FOOD AND AGRICULTURE ORGANIZATION OF<br>helping to build a wor |                     |          | iRecruit            | ment                    |                        |               |               |            |
|------------------------------|----------------------------------------------------------------|---------------------|----------|---------------------|-------------------------|------------------------|---------------|---------------|------------|
|                              |                                                                |                     |          | A                   | Navigator 🔻             | 🕞 Favorites 🔻          | Job<br>Basket | Logout D      | iagnostics |
| Home Job                     | s 🖣                                                            |                     |          |                     |                         |                        |               |               |            |
| General                      | My Account                                                     |                     |          |                     |                         |                        |               |               |            |
| Welcome                      | to our Job Site APPLICANT2, GEORGE                             |                     |          |                     |                         |                        | Quick L       | Links         |            |
| Notificatio                  | ins                                                            |                     |          |                     |                         |                        | • Guid        | delines for A | Applicants |
|                              | st recent notifications are listed below. Cl                   | ick the subject to  | respond  | . Choose the Full I | ist button to se        | ee all your Full List  | • <u>FAQ</u>  | ) <u>s</u>    |            |
| notifications.<br>From       |                                                                |                     | Subje    | act                 |                         | Sent                   |               |               |            |
| No results fo                | und                                                            |                     | Subje    |                     |                         | Selic                  |               |               |            |
|                              |                                                                |                     |          |                     |                         |                        |               |               |            |
| Jobs Appl                    |                                                                |                     |          |                     | h an the stars          |                        |               |               |            |
| Below is a lis               | st of the jobs for which you have applied.                     | Select Full List to | see the  | complete list of Jo | b Applications.         | Full List              |               |               |            |
| Name                         | Job Title                                                      | Organization        | Location | Date Applied 🔻      | Status                  | Application<br>Details |               |               |            |
| <u>IRC2194 -</u><br><u>A</u> | Forestry Officer (Wood Products), P-4.<br>(0123021)            | FOEDD               | ROME,IT  | 30-Oct-2012         | Application<br>Received |                        |               |               |            |

#### <u>Jobs</u>

Click on the tab

to search for available vacancies.

#### My Account

To display the four sections of your online profile (Personal Information, Qualifications and Skills and Additional Information), click on My Account

#### Notifications

| This section displays your iRecruitment notifications only. To view a notification | on click on the Subject link; |
|------------------------------------------------------------------------------------|-------------------------------|
| click on the use button to close it. To view all your notifications click on the   | Full List button.             |

#### Jobs Applied For

The **Jobs Applied For** section will display the list of vacancies you have applied for and the status of each application.

#### Application Details

By clicking on the **Application Details** page will be displayed. This page provides a partial view of your online profile as well as the list of application statuses assigned by the vacancy Manager to your application. From this page you may withdraw your application by clicking on the

Withdraw Application button withdraw Application, or review the assessment you may have been requested to complete when applying for the vacancy. For more information on the **Application Details** page go to **Section 6.3.4**.

# 4. Update your Online Profile

# 4.1 Personal Information

Please complete all information on this page. Mandatory fields are marked with an asterisk \*.

| eneral   My Account<br>ly Account                                                                                                    |                                                                                                  |                                                                                                    |                                                                                                    |
|----------------------------------------------------------------------------------------------------|--------------------------------------------------------------------------------------------------|----------------------------------------------------------------------------------------------------|----------------------------------------------------------------------------------------------------|
|                                                                                                    |                                                                                                  |                                                                                                    |                                                                                                    |
|                                                                                                    |                                                                                                  |                                                                                                    | Guidelines for Applicants Cancel Save Refresh My Resume                                                                                                    |
| Personal Information                                                                                                    | Qualifications and Skills /                                                                      | Additional Information Log                                                                           |                                                                                                    |
| Tealization area dated field                                                                                                    |                                                                                                  |                                                                                                    |                                                                                                    |
| TIP After you update and                                                                                                    | d save your information in My A                                                                  | Account, click Refresh My Resume                                                                     | e you will be automatically disconnected and all unsaved information will be lost.<br>button to generate your FAO online resume. Go to the Documents section (on the Personal Information tab) of "My Account" to<br>m <sup>1</sup> or "Save" the document to your computer.               |
| Basic Details                                                                                                    |                                                                                                  |                                                                                                    |                                                                                                    |
| Please enter your personal                                                                                                    | 1 - former Marin                                                                                 |                                                                                                    |                                                                                                    |
| TIP Please indicate all va                                                                                                    | alid nationalities.                                                                              |                                                                                                    |                                                                                                    |
|                                                                                                    |                                                                                                  |                                                                                                    | YONDERLAND                                                                                                    |
|                                                                                                    |                                                                                                  |                                                                                                    | LICE                                                                                                    |
|                                                                                                    |                                                                                                  | Middle Name                                                                                          |                                                                                                    |
|                                                                                                    |                                                                                                  | Maiden Name                                                                                          |                                                                                                    |
|                                                                                                    |                                                                                                  | Email Address                                                                                        |                                                                                                    |
|                                                                                                    |                                                                                                  | 1                                                                                                    | Changing your email address in the above field will also change your iRecruitment login name & email address for notifications,<br>ease wait 30 minutes to ensure the change is activated.                                                                                                 |
|                                                                                                    |                                                                                                  |                                                                                                    | Do not enter more than ONE valid email address. Characters such as "()*+,;<>\~/" should not be used.                                                                                                    |
|                                                                                                    |                                                                                                  | * Birth Date                                                                                         |                                                                                                    |
|                                                                                                    |                                                                                                  | * Gender                                                                                             |                                                                                                    |
|                                                                                                    |                                                                                                  | Marital Status                                                                                       | ×                                                                                                    |
|                                                                                                    |                                                                                                  | Country of Birth                                                                                     |                                                                                                    |
|                                                                                                    |                                                                                                  | * Present Nationality#1                                                                              | <b>x</b>                                                                                                    |
|                                                                                                    |                                                                                                  | Present Nationality#2                                                                                |                                                                                                    |
|                                                                                                    |                                                                                                  | Present Nationality#3                                                                                | <b>x</b>                                                                                                    |
| It you have app                                                                                                    | blied for a new nationality indica                                                               |                                                                                                    |                                                                                                    |
| * 1.000                                                                                                    | ۲<br>rtify that all information provide                                                          | ermanent Residence: Country                                                                          |                                                                                                    |
| I Cel                                                                                                    | ury unactar information provide                                                                  | * Certification Date                                                                                 |                                                                                                    |
|                                                                                                    |                                                                                                  |                                                                                                    | IIII                                                                                                    |
|                                                                                                    |                                                                                                  |                                                                                                    | OTE: By certifying that the information you provide is true and complete to the best of your knowledge you accept that any false<br>atements or omission to provide any information required by this online form may provide grounds for the withdrawal of any offer c                     |
|                                                                                                    |                                                                                                  |                                                                                                    | pointment or other actions, including dismissal, if an appointment has been accepted.                                                                                                    |
| Mailing Address                                                                                                    |                                                                                                  |                                                                                                    |                                                                                                    |
|                                                                                                    |                                                                                                  |                                                                                                    |                                                                                                    |
| * Address Line 1                                                                                                    |                                                                                                  |                                                                                                    |                                                                                                    |
| Address Line 2                                                                                                    |                                                                                                  |                                                                                                    |                                                                                                    |
| City/State                                                                                                    |                                                                                                  |                                                                                                    |                                                                                                    |
| Postal Code                                                                                                    |                                                                                                  |                                                                                                    |                                                                                                    |
| * Country                                                                                                    |                                                                                                  | <u> </u>                                                                                             |                                                                                                    |
| Phone Numbers                                                                                                    |                                                                                                  |                                                                                                    |                                                                                                    |
|                                                                                                    |                                                                                                  |                                                                                                    |                                                                                                    |
|                                                                                                    | Phone Number                                                                                     |                                                                                                    | Times to Call                                                                                                    |
| 1                                                                                                    | _                                                                                                |                                                                                                    |                                                                                                    |
|                                                                                                    |                                                                                                  | _                                                                                                    |                                                                                                    |
| lome<br>1obile                                                                                                    |                                                                                                  |                                                                                                    |                                                                                                    |
| 4obile<br>Vork                                                                                                    |                                                                                                  |                                                                                                    | ×                                                                                                    |
| Nobile<br>Vork                                                                                                    |                                                                                                  |                                                                                                    |                                                                                                    |
| Nobile<br>Vork                                                                                                    |                                                                                                  |                                                                                                    | )                                                                                                    |
| Nobile<br>Vork<br>Vork Fax                                                                                                    |                                                                                                  |                                                                                                    | , <u>n</u>                                                                                                    |
| Aobile<br>Nork<br>Nork Fax<br>Documents                                                                                                    |                                                                                                  |                                                                                                    |                                                                                                    |
| Ioble<br>Vork<br>Fax<br>Documents<br>*TIP Please click "Add Anc<br>Journal/Publishe, but<br>C GEATE or REFRESH you                                                                                                    | t DO NOT ATTACH the individu<br>Ir FAO system generated resum                                    | ial publications.<br>ne after you enter and save your                                                | cover letter, personal CV, additional skils, list of publications, references). For publications please provide Title, Publication Date,<br>nformation, please click "Refresh MY Resume" button. Click the filename to open or save a printable copy - from your resume please             |
| oble<br>York<br>York Fax<br>Documents<br>Documal/Publisher, but<br>Documal/Publisher, but<br>Documal/Publishe | t DO NOT ATTACH the individu<br>Ir FAO system generated resum                                    | al publications.<br>ne after you enter and save your<br>itment once you have finished p              | cover letter, personal CV, additional skills, list of publications, references). For publications please provide 'Title, Publication Date,<br>nformation, please click 'Refresh My Resume'' button. Click the filename to open or save a printable copy - from your resume please<br>ting. |
| kobie<br>Vork<br>Vork Fax<br>Documents<br>TTP Please click "Add Anc<br>Documaj/Publisher, but<br>O CREATE or RERESH you<br>se the "Bad?" button in you<br><b>ile Name</b>                                                                                                    | t DO NOT ATTACH the individu<br>Ir FAO system generated resum                                    | ial publications.<br>ne after you enter and save your                                                | cover letter, personal CV, additional skils, list of publications, references). For publications please provide Title, Publication Date,<br>nformation, please click "Refresh MY Resume" button. Click the filename to open or save a printable copy - from your resume please             |
| Nobile<br>Vork<br>Vork Fax<br>Documents<br>#TIP Please click "Add Anc<br>Journal/Publisher, but<br>o CREATE or NEFRESH yous<br>se the "Back" button in you                                                                                                    | t DO NOT ATTACH the individu<br>Ir FAO system generated resum<br>Jur browser to return to Recrui | al publications.<br>ne after you enter and save your<br>itment once you have finished p              | cover letter, personal CV, additional skills, list of publications, references). For publications please provide 'Title, Publication Date,<br>nformation, please click 'Refresh My Resume'' button. Click the filename to open or save a printable copy - from your resume please<br>ting. |
| lobile<br>/ork<br>/ork Fax<br>/TIP Please click "Add Anc<br>Documents<br>/Documal/Publicher, but<br>or CREATE or RERESH you<br>to the "Back" button in you<br><b>Be Name</b><br>or results found.                                                                                                    | t DO NOT ATTACH the individu<br>Ir FAO system generated resum<br>Jur browser to return to Recrui | al publications.<br>he after you enter and save your<br>itment once you have finished p<br>File Type | cover letter, personal CV, additional skills, list of publications, references). For publications please provide 'Title, Publication Date,<br>nformation, please click 'Refresh My Resume'' button. Click the filename to open or save a printable copy - from your resume please<br>ting. |

### 4.1.1 Basic Details, Mailing Address and Phone Numbers

Please enter all required information. Click frequently the **Save** button as you enter your information; do not wait until you have completed the full page to save your information. If you hold more than one nationality, please indicate all your valid nationalities.

NOTE: If you are an ex-employee a number of fields will already display your existing details; please review your information and update as necessary.

**Email Address:** the email address displayed in this field is your iRecruitment username. If you change it in this screen you are also changing your username for future visits. After changing your email address you will need to wait 30 minutes before logging in again to ensure that the change is activated.

Certification: Please complete the two mandatory fields:

| I certify that all information provided by me is true and complete | Yes V                                                                                                    |
|--------------------------------------------------------------------|----------------------------------------------------------------------------------------------------|
| * Certification Date                                               | 28-Jul-2011                                                                                                    |
|                                                                    | NOTE: By certifying that the information you provide is true and complete to the best of your knowledge you accept that any<br>false statements or omission to provide any information required by this online form may provide grounds for the withdrawal<br>of any offer of appointment or other actions, including dismissal, if an appointment has been accepted. |

### 4.1.2 Documents

Please note that uploading a CV does not substitute for completing your online profile in full. To upload supporting documents to your online profile, please follow the steps below.

- Files should not exceed **500 KB**. Maximum number of documents is 10.
- File types : .doc, .docx, .xls, .xslx, .pdf.
- Do not upload image files (e.g. .jpg) or audio/video files
- Do not upload publications (you may upload a list of publications)
- 1. Click the Add Another Document button.

| Documents                        | Documents                                                                                                    |                    |                                                              |                  |  |  |  |  |  |  |
|----------------------------------|----------------------------------------------------------------------------------------------------|--------------------|--------------------------------------------------------------|------------------|--|--|--|--|--|--|
|                                  |                                                                                                    |                    |                                                              |                  |  |  |  |  |  |  |
| ✓TIP Please click                | 개 Please click "Add Another Document" button to upload supporting documents (e.g., cover letter, personal CV, additional skills, list of publications, references). For publications please provide Title, Publicat |                    |                                                              |                  |  |  |  |  |  |  |
|                                  | Date, Journal/Publisher, but DO NOT ATTACH the individual publications.                                                                                                    |                    |                                                              |                  |  |  |  |  |  |  |
|                                  | SH your FAO system generated resume after you enter and save your inf                                                                                                    |                    | sume" button. Click the filename to open or save a printable | copy - from your |  |  |  |  |  |  |
| resume please u <mark>s</mark> e | e "Back" button in your browser to return to iRecruitment once you have                                                                                                    | finished printing. |                                                              |                  |  |  |  |  |  |  |
| File Name 🛛 🔻                    | File Type                                                                                                    | Upload Date        | Description                                                  | Delete           |  |  |  |  |  |  |
|                                  |                                                                                                    |                    |                                                              | Î                |  |  |  |  |  |  |
| Add Another I                    | cument Print PPF Refresh My Resume                                                                                                    |                    |                                                              |                  |  |  |  |  |  |  |

Enter the relevant information in the fields File Type, Description and File Path (click on Browse to locate your file); then click the Upload button.

| Home Jobs                                  |                                                 |                              |                  |               |           |                                                                                                    |              |                     |                 |
|--------------------------------------------|-------------------------------------------------|------------------------------|------------------|---------------|-----------|----------------------------------------------------------------------------------------------------|--------------|---------------------|-----------------|
| General   My A                             | Account                                         |                              |                  |               |           |                                                                                                    |              |                     |                 |
| Upload Documer                             | nt                                              |                              |                  |               |           |                                                                                                    |              |                     |                 |
| Please select the f<br>* Indicates require | ile you wish to upload. Enter a des<br>ed field | cription of the file and cho | ose a file type. |               |           |                                                                                                    |              | Cancel              | Upload          |
| * File Type                                |                                                 |                              |                  |               |           |                                                                                                    |              |                     |                 |
| Description                                |                                                 |                              |                  |               |           |                                                                                                    |              |                     |                 |
|                                            | Cover Letter<br>Emergency Response Approval     | Browse                       |                  |               |           |                                                                                                    |              |                     |                 |
| 0                                          | Other Document Type                             |                              |                  |               |           |                                                                                                    |              |                     |                 |
|                                            | List of Publications<br>References              |                              |                  |               |           |                                                                                                    |              | Cancel              | Upload          |
| L                                          | Legal convictions                               |                              | Home Jobs J      | ob Basket Hor | me Logout | Diagnostics                                                                                                    |              |                     |                 |
| About this Page                            | Privacy Statement                               |                              |                  |               | Ŭ         | , in the second second s | Copyright (c | 2006, Oracle. All r | ights reserved. |

3. A confirmation message will be displayed. Scroll down to your Documents section; you will now see the file added to the list of documents. Click on the file name link to view the attached document.

|   | Documents                                                                                                    |  |              |             |             |        |  |  |  |  |
|---|----------------------------------------------------------------------------------------------------|--|--------------|-------------|-------------|--------|--|--|--|--|
|   | TIP PI ase click "Add Another Document" button to upload supporting documents (e.g., cover letter, personal CV, additional skills, list of publications, references). For publications please provide Title, Publica Date, Journal/Publisher, but DO NOT ATTACH the individual publications. To CREACE or REFRESH your FAO system generated resume after you enter and save your information, please click "Refresh My Resume" button. Click the filename to open or save a printable copy - from your resume please use the "Back" button in your browser to return to iRecruitment once you have finished printing. |  |              |             |             |        |  |  |  |  |
|   | File Name                                                                                                    |  | File Type    | Upload Date | Description | Delete |  |  |  |  |
| q | over letter.docx                                                                                                    |  | Cover Letter | 18-May-2012 |             | Î      |  |  |  |  |
|   | Add Another Document   Print PPF   Refresh My Resume                                                                                                    |  |              |             |             |        |  |  |  |  |

Click the **Refresh My Resume** button if you wish to generate your **FAO Personal Profile form (PPF)** with the information entered in your account. A copy of your PPF will be added to the list of documents. To view or print a PDF copy of your PPF click the **Print PPF** button. For more information about the FAO Personal Profile form (PPF), please go to **Section 5**.

4. Click the **Save** button before moving to the "Qualifications and Skills" section.

# 4.2 Qualifications & Skills

Employment History, Skills, Education Qualifications and Professional Qualifications and Training are updated by clicking on the **Qualifications and Skills** tab.

|                                                                                                    |                                                                                                    |                                                                                                    |                                                                                                    | Guidelines fo                                                                                                |                                                                                                    | Cancel Save                                                                                                    | Refresh My F                                        |
|----------------------------------------------------------------------------------------------------|----------------------------------------------------------------------------------------------------|----------------------------------------------------------------------------------------------------|----------------------------------------------------------------------------------------------------|----------------------------------------------------------------------------------------------------|----------------------------------------------------------------------------------------------------|----------------------------------------------------------------------------------------------------|-----------------------------------------------------|
| Personal Information Qua                                                                                                    | lifications and Skills                                                                                                    | Additional Inf                                                                                                 | ormation L                                                                                                    | ogin Informat                                                                                                | ion                                                                                                    |                                                                                                    |                                                     |
| * Indicates required field                                                                                                    |                                                                                                    |                                                                                                    |                                                                                                    |                                                                                                    |                                                                                                    | T I                                                                                                    | T                                                   |
| TIP ! If you do not enter any in                                                                                                    |                                                                                                    |                                                                                                    |                                                                                                    |                                                                                                    |                                                                                                    |                                                                                                    |                                                     |
| TIP After you update and save<br>the Personal Information 1                                                                                                    |                                                                                                    |                                                                                                    |                                                                                                    |                                                                                                    |                                                                                                    |                                                                                                    |                                                     |
| your computer.                                                                                                    | (ab) of My Account to ac                                                                                                    | cess and view                                                                                                  | your resume.                                                                                                    | ose your interne                                                                                             | et browser fui                                                                                                    | rections if you wish to Phil                                                                                                    | nic or save nie ut                                  |
| , ,                                                                                                    |                                                                                                    |                                                                                                    |                                                                                                    |                                                                                                    |                                                                                                    |                                                                                                    |                                                     |
| Employment History                                                                                                    |                                                                                                    |                                                                                                    |                                                                                                    |                                                                                                    |                                                                                                    |                                                                                                    |                                                     |
| Please enter your employment h                                                                                                    | istory.                                                                                                    |                                                                                                    |                                                                                                    |                                                                                                    |                                                                                                    |                                                                                                    |                                                     |
| Details Name of Employer                                                                                                    |                                                                                                    | From                                                                                                    | To J                                                                                                    | ob Title                                                                                                    | City                                                                                                    | /Country                                                                                                    | De                                                  |
| No results found.                                                                                                    |                                                                                                    |                                                                                                    |                                                                                                    |                                                                                                    |                                                                                                    |                                                                                                    |                                                     |
| Add Another Employer                                                                                                    |                                                                                                    |                                                                                                    |                                                                                                    |                                                                                                    |                                                                                                    |                                                                                                    |                                                     |
| Please note that in evaluating yo                                                                                                    | ur candidature, FAO reser                                                                                                    | ves the right to                                                                                               | approach you                                                                                                    | r previous emp                                                                                               | lover(s) for re                                                                                                    | eferences. It is not our pol                                                                                                    | licy to approach yo                                 |
| employer at the evaluation stage                                                                                                    |                                                                                                    |                                                                                                    |                                                                                                    |                                                                                                    |                                                                                                    |                                                                                                    |                                                     |
| present and previous employers                                                                                                    |                                                                                                    |                                                                                                    |                                                                                                    |                                                                                                    | ,,                                                                                                    |                                                                                                    | -,                                                  |
|                                                                                                    |                                                                                                    |                                                                                                    |                                                                                                    |                                                                                                    |                                                                                                    |                                                                                                    |                                                     |
| Skills                                                                                                    |                                                                                                    |                                                                                                    |                                                                                                    |                                                                                                    |                                                                                                    |                                                                                                    |                                                     |
| Please select the skills which bes                                                                                                    | t describe your profession                                                                                                    | al expertise M                                                                                                 | Ve are also inte                                                                                                  | prostor in the la                                                                                            |                                                                                                    | enable and studies level                                                                                                    |                                                     |
|                                                                                                    |                                                                                                    | iai experieser v                                                                                               |                                                                                                    |                                                                                                    |                                                                                                    |                                                                                                    |                                                     |
| *Skill                                                                                                    | *Proficiency Level                                                                                                    | /Experience                                                                                                    |                                                                                                    |                                                                                                    |                                                                                                    | er Information                                                                                                    |                                                     |
| No results found.                                                                                                    | *Proficiency Level                                                                                                    | /Experience                                                                                                    |                                                                                                    |                                                                                                    |                                                                                                    |                                                                                                    |                                                     |
| No results found.                                                                                                    | *Proficiency Level                                                                                                    | /Experience                                                                                                    |                                                                                                    |                                                                                                    |                                                                                                    |                                                                                                    |                                                     |
|                                                                                                    | *Proficiency Level                                                                                                    | /Experience                                                                                                    |                                                                                                    |                                                                                                    |                                                                                                    |                                                                                                    |                                                     |
| No results found. Add Another Skill                                                                                                    | *Proficiency Level                                                                                                    | /Experience                                                                                                    |                                                                                                    |                                                                                                    |                                                                                                    |                                                                                                    |                                                     |
| No results found.                                                                                                    | *Proficiency Level                                                                                                    | /Experience                                                                                                    |                                                                                                    |                                                                                                    |                                                                                                    |                                                                                                    |                                                     |
| No results found.<br>Add Another Skill<br>Education Qualifications<br>Please enter in reverse chronolo                                                                                                    | gical order your education                                                                                                    | from age 14 (                                                                                                  | university, coll                                                                                                  | ege, secondary                                                                                               | Othe<br>school). Pleas                                                                                               | er Information                                                                                                    |                                                     |
| No results found.<br>Add Another Skill<br>Education Qualifications<br>Please enter in reverse chronolo<br>exact title of your degree/diplom                                                                                                    | gical order your education<br>a and main subject(s) of s                                                                                                    | from age 14 (<br>study. You may                                                                                | university, coll-                                                                                                 | ege, secondary<br>to provide proo                                                                            | othe<br>school). Pleas                                                                                               | er Information                                                                                                    |                                                     |
| No results found.<br>Add Another Skill<br>Education Qualifications<br>Please enter in reverse chronolo<br>exact title of your degree/diplom<br>IIP You will need to click the                                                                                                    | gical order your education<br>a and main subject(s) of<br>"Exact Title Qualification" I                                                                                                    | from age 14 (<br>study. You may<br>button to comp                                                              | university, coll<br>be requested<br>lete two requir                                                               | ege, secondary<br>to provide proo<br>ed fields before                                                        | Othe<br>school). Pleas<br>of of the Univer<br>e you can save                                                         | er Information<br>se indicate under Addition<br>rsity Degree(s) obtained.<br>e each entry.                                                                         | al Qualification Det                                |
| No results found.<br>Add Another Skill<br>Education Qualifications<br>Please enter in reverse chronolo<br>exact title of your degree/diplom<br>It is you will need to click the<br>*Name of Establishment                                                                                                    | gical order your education<br>a and main subject(s) of s                                                                                                    | from age 14 (<br>study. You may                                                                                | university, coll<br>be requested<br>lete two requir                                                               | ege, secondary<br>to provide proo                                                                            | Othe<br>school). Pleas<br>of of the Univer<br>e you can save                                                         | er Information                                                                                                    |                                                     |
| No results found.<br>Add Another Skill<br>Education Qualifications<br>Please enter in reverse chronolo<br>exact title of your degree/diplom<br>TIP You will need to click the '<br>*Name of Establishment<br>No results found.                                                                                                    | gical order your education<br>a and main subject(s) of<br>"Exact Title Qualification"<br><b>*City/Country</b>                                                                                                    | from age 14 (<br>study. You may<br>button to comp                                                              | university, coll<br>be requested<br>lete two requir                                                               | ege, secondary<br>to provide proo<br>ed fields before                                                        | Othe<br>school). Pleas<br>of of the Univer<br>e you can save                                                         | er Information<br>se indicate under Addition<br>rsity Degree(s) obtained.<br>e each entry.                                                                         | al Qualification Det                                |
| No results found.<br>Add Another Skill<br>Education Qualifications<br>Please enter in reverse chronolo<br>exact title of your degree/diplom<br>It is you will need to click the<br>*Name of Establishment                                                                                                    | gical order your education<br>a and main subject(s) of<br>"Exact Title Qualification"<br><b>*City/Country</b>                                                                                                    | from age 14 (<br>study. You may<br>button to comp                                                              | university, coll<br>be requested<br>lete two requir                                                               | ege, secondary<br>to provide proo<br>ed fields before                                                        | Othe<br>school). Pleas<br>of of the Univer<br>e you can save                                                         | er Information<br>se indicate under Addition<br>rsity Degree(s) obtained.<br>e each entry.                                                                         | al Qualification Det                                |
| No results found.<br>Add Another Skill<br>Education Qualifications<br>Please enter in reverse chronolo<br>exact title of your degree/diplom<br>TIP You will need to click the<br>*Name of Establishment<br>No results found.<br>Add Another Establishmen                                                                                                    | gical order your education<br>a and main subject(s) of<br>"Exact Title Qualification"<br><b>*City/Country</b><br><b>1</b>                                                                                                    | from age 14 (<br>study. You may<br>button to comp                                                              | university, coll<br>be requested<br>lete two requir                                                               | ege, secondary<br>to provide proo<br>ed fields before                                                        | Othe<br>school). Pleas<br>of of the Univer<br>e you can save                                                         | er Information<br>se indicate under Addition<br>rsity Degree(s) obtained.<br>e each entry.                                                                         | al Qualification Det                                |
| No results found.<br>Add Another Skill<br>Education Qualifications<br>Please enter in reverse chronolo<br>exact title of your degree/diplom<br>TIP You will need to click the '<br>*Name of Establishment<br>No results found.                                                                                                    | gical order your education<br>a and main subject(s) of<br>"Exact Title Qualification"<br><b>*City/Country</b><br><b>1</b>                                                                                                    | from age 14 (<br>study. You may<br>button to comp                                                              | university, coll<br>be requested<br>lete two requir                                                               | ege, secondary<br>to provide proo<br>ed fields before                                                        | Othe<br>school). Pleas<br>of of the Univer<br>e you can save                                                         | er Information<br>se indicate under Addition<br>rsity Degree(s) obtained.<br>e each entry.                                                                         | al Qualification Det                                |
| No results found.<br>Add Another Skill<br>Education Qualifications<br>Please enter in reverse chronolo<br>exact title of your degree/diplom<br>IIP You will need to click the '<br>*Name of Establishment<br>No results found.<br>Add Another Establishmer<br>Professional Qualifications a                                                                                                   | gical order your education<br>a and main subject(s) of s<br>"Exact Title Qualification"<br><b>*City/Country</b><br>nt<br>and Training                                                                                        | from age 14 (<br>study. You may<br>button to comp<br><b>*Academic Q</b>                                        | university, coll<br>be requested<br>lete two requir<br><b>ualification</b>                                        | ege, secondary<br>to provide proo<br>ed fields before<br><b>From</b>                                         | school), Pleas<br>f of the Univer<br>e you can save<br>To *Exa                                                       | er Information<br>se indicate under Addition<br>rsity Degree(s) obtained.<br>e each entry.<br>ct Title Qualification                                               | al Qualification Det                                |
| No results found.<br>Add Another Skill<br>Education Qualifications<br>Please enter in reverse chronolo<br>exact title of your degree/diplom<br>IIP You will need to click the '<br>*Name of Establishment<br>No results found.<br>Add Another Establishmer<br>Professional Qualifications a<br>Please indicate in this section ad                                                             | gical order your education<br>a and main subject(s) of s<br>"Exact Title Qualification"<br><b>*City/Country</b><br>nt<br>and Training                                                                                        | from age 14 (<br>study. You may<br>button to comp<br><b>*Academic Q</b>                                        | university, coll<br>be requested<br>lete two requir<br><b>ualification</b>                                        | ege, secondary<br>to provide proo<br>ed fields before<br><b>From</b>                                         | school), Pleas<br>f of the Univer<br>e you can save<br>To *Exa                                                       | er Information<br>se indicate under Addition<br>rsity Degree(s) obtained.<br>e each entry.<br>ct Title Qualification                                               | al Qualification Det                                |
| No results found.<br>Add Another Skill<br>Education Qualifications<br>Please enter in reverse chronolo<br>exact title of your degree/diplom<br>IIP You will need to click the '<br>*Name of Establishment<br>No results found.<br>Add Another Establishmer<br>Professional Qualifications a                                                                                                   | gical order your education<br>a and main subject(s) of<br>"Exact Title Qualification"<br><b>*City/Country</b><br>nt<br>and Training<br>ditional courses attended                                                             | I from age 14 (<br>study. You may<br>button to comp<br>*Academic Q<br>in your profess                          | university, coli<br>be requested<br>lete two requir<br><b>ualification</b><br>ional (working)                     | age, secondary<br>to provide proo<br>ed fields before<br><b>From</b><br>) area, formal v                     | school). Pleas<br>of of the Univer<br>e you can save<br>To *Exa                                                      | er Information<br>se indicate under Addition<br>rsity Degree(s) obtained.<br>e each entry.<br>ct Title Qualification                                               | al Qualification Det                                |
| No results found.<br>Add Another Skill<br>Education Qualifications<br>Please enter in reverse chronolo<br>exact title of your degree/diplom<br>TIP You will need to click the '<br>*Name of Establishment<br>No results found.<br>Add Another Establishmer<br>Professional Qualifications a<br>Please indicate in this section ad<br>associations, etc.                                       | gical order your education<br>a and main subject(s) of<br>"Exact Title Qualification"<br><b>*City/Country</b><br>nt<br>and Training<br>ditional courses attended                                                             | i from age 14 (<br>study. You may<br>button to comp<br><b>*Academic Q</b><br>in your profess<br>button to comp | university, coli<br>be requested<br>lete two requir<br><b>ualification</b><br>ional (working)                     | ege, secondary<br>to provide proo<br>ed fields before<br><b>From</b><br>) area, formal v<br>ed fields before | school). Pleas<br>of of the Univer<br>e you can save<br>To *Exa                                                      | er Information<br>se indicate under Addition<br>rsity Degree(s) obtained.<br>e each entry.<br>ct Title Qualification                                               | al Qualification Det Add Degree nbership of profess |
| No results found.<br>Add Another Skill<br>Education Qualifications<br>Please enter in reverse chronolo<br>exact title of your degree/diplom<br>"TIP You will need to click the "<br>"Name of Establishment<br>No results found.<br>Add Another Establishmer<br>Professional Qualifications a<br>Please indicate in this section ad<br>associations, etc.<br>"TIP You will need to click the " | gical order your education<br>a and main subject(s) of s<br>"Exact Title Qualification" I<br>"City/Country<br>at<br>and Training<br>ditional courses attended<br>"Exact Title Qualification" I                               | i from age 14 (<br>study. You may<br>button to comp<br><b>*Academic Q</b><br>in your profess<br>button to comp | university, colli<br>be requested<br>lete two requir<br><b>ualification</b><br>ional (working;<br>lete two requir | ege, secondary<br>to provide proo<br>ed fields before<br><b>From</b><br>) area, formal v<br>ed fields before | othe<br>school). Pleas<br>if of the Univer<br>e you can save<br><b>To *Exa</b><br>vocational train<br>e you can save | er Information<br>se indicate under Addition<br>rsity Degree(s) obtained.<br>e each entry.<br>ct Title Qualification<br>ning, apprenticeship, men<br>e each entry. | al Qualification Det Add Degree nbership of profess |
| No results found. Add Another Skill Education Qualifications Please enter in reverse chronolo exact title of your degree/diplom TIP You will need to click the ' "Name of Establishment No results found. Add Another Establishmer Professional Qualifications a Please indicate in this section ad associations, etc. TIP You will need to click the ' "Qualification Type                   | gical order your education<br>a and main subject(s) of s<br>"Exact Title Qualification" I<br><b>*City/Country</b><br>nt<br>and Training<br>ditional courses attended<br>"Exact Title Qualification" I<br>Name of Establishme | i from age 14 (<br>study. You may<br>button to comp<br><b>*Academic Q</b><br>in your profess<br>button to comp | university, colli<br>be requested<br>lete two requir<br><b>ualification</b><br>ional (working;<br>lete two requir | ege, secondary<br>to provide proo<br>ed fields before<br><b>From</b><br>) area, formal v<br>ed fields before | othe<br>school). Pleas<br>if of the Univer<br>e you can save<br><b>To *Exa</b><br>vocational train<br>e you can save | er Information<br>se indicate under Addition<br>rsity Degree(s) obtained.<br>e each entry.<br>ct Title Qualification<br>ning, apprenticeship, men<br>e each entry. | al Qualification Det Add Degree nbership of profess |

### 4.2.1 Employment History

Please enter information regarding your current and previous employment. You do not need to enter your records in chronological order as they will be ordered by the system in your Personal Profile form (PPF).

1. Click the Add Another Employer button to display the fields to be completed for the employment record. To enter your current employer, leave the **To** field empty.

| Employment History           |                                |                           |                      |             |                   |              |   |       |
|------------------------------|--------------------------------|---------------------------|----------------------|-------------|-------------------|--------------|---|-------|
|                              |                                |                           |                      |             |                   |              |   |       |
| Please enter your employment |                                |                           |                      |             |                   |              |   |       |
| Show All Details Hide All De |                                |                           |                      |             |                   |              |   | - • • |
| Details Name of Employer     | From                           |                           | 0                    |             | Job Title         | City/Country | у | Delet |
| FAO, ESS     FAO, ESS        | January                        | - 2012 -                  | <u> </u>             |             | Senior Officer    | Rome, Italy  |   | Î     |
| <u>Hide</u> FAO, AGN         | May                            | ▼ 2008 ▼                  | December             | 2011 🔻      | Technical Officer |              |   | i iii |
| Description of Job Duties    |                                |                           |                      |             | <b>A</b>          |              |   |       |
|                              |                                |                           |                      |             |                   |              |   |       |
|                              | Please be advised that Descrip | ation of Job Duties field | d is limited to 4000 | characters. | ¥                 |              |   |       |
|                              | Number and kind of en          |                           |                      |             |                   |              |   |       |
|                              |                                | Type of                   | business             |             |                   | -            |   |       |
|                              | Salary per annum a             | fter tax (indicate o      | currency)            |             |                   |              |   |       |
|                              |                                | Name of S                 | upervisor            |             |                   |              |   |       |
|                              |                                |                           | er E-mail            |             |                   |              |   |       |
|                              |                                | Employer Mailing          |                      |             |                   |              |   |       |
|                              | 5-                             |                           | · _                  |             |                   |              |   |       |
|                              | En                             | nployer Telephone         |                      |             |                   |              |   |       |
|                              |                                | Employer Fax              | x Number             |             |                   |              | _ |       |
|                              |                                | Country of As             | signment             |             |                   | N            | Q |       |
| Add Another Employer         |                                |                           |                      |             |                   |              |   |       |

- 2. Enter the required information and click the <u>Save</u> button. Please note that the Description of Job Duties section is limited to 4000 characters; excess text will not be saved.
- 3. To add another employer click the Add Another Employer button. Complete all your employment records, saving after each record.

# ✓ TIPs

- The search icon next to a blank field indicates that there is a list of values for your selection. To view the available values type the % symbol, then click on the search icon.
- > To have have more space on the screen as you enter your records:

  - Hide details of your entire previous employment history by clicking on the link
     <u>Hide All Details</u>. To unhide records click on <u>Show All Details</u>

### 4.2.2 Skills

Skills are an important component of iRecruitment. They are used to define a vacancy's minimum requirements and are important on the screening process which compares the minimum requirements of a vacancy against the skills (and relevant proficiency level/years of experience) entered by the candidate in this section.

Skills are grouped into Skill Types; each Skill Type includes a list of sub-skills. For example the Skill Type "Language – Official" includes all six FAO Official Languages, i.e. Arabic, Chinese, English, French, Russian and Spanish.

Each Skill Type is associated either with a rating scale measuring the level of knowledge/ability or with a range of years of experience.

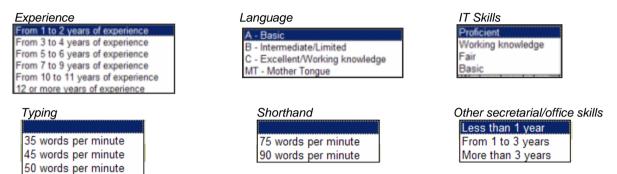

#### **IT Skills**

| Proficient        | Advanced user, able to perform complex tasks.                  |
|-------------------|----------------------------------------------------------------|
| Working Knowledge | Regular user. Good knowledge of the software.                  |
| Fair              | Limited experience.                                            |
| Basic             | Able to perform very simple tasks with guidance. Not a regular |
|                   | user.                                                          |

#### Language Skills

| A - Basic                | You will be expected to understand the majority of written and spoken language and communicate this through another official language.                                                                                                    |
|--------------------------|----------------------------------------------------------------------------------------------------|
| B - Intermediate/Limited | You will be expected to follow work-related discussions or<br>meetings, even though you may wish to intervene in another<br>official language. You will be expected to participate in simple<br>conversations, to use the telephone, to read and understand<br>work-related texts and to write simple communications, etc. |
| C - Excellent            | You will be expected to work independently using the language required, to prepare a variety of written communications (reports, correspondence, working papers, etc.), to participate actively in meetings and in work-related discussions, etc.                                                                          |
| MT - Mother Tongue       | Your mother tongue                                                                                                    |

FAO requires candidates to indicate skills in the Skill Types listed below. In addition, you are required to indicate your professional experience in your area(s) of expertise by selecting skills in the relevant skill types (e.g. "Accounting" under the skill type **Budget and Finance**).

- IT Skills
- Language Official
- Regional Experience (for Professional positions)
- Secretarial/Office Skills (for General Service positions)

To add a skill to your profile, please follow these steps:

1. Click the Add Another Skill button.

| Skills                                    |                                                                              |                   |        |
|-------------------------------------------|------------------------------------------------------------------------------|-------------------|--------|
| Please enter your own assessment ( *Skill | of the skills which you currently possess.<br>*Proficiency Level /Experience | Other Information | Delete |
| No results found.                         | Froncincy Levely Experience                                                  | other anomation   | bucc   |
| Add Another Skill                         |                                                                              |                   |        |

 The Add Skill screen will be displayed. Holding down the CTRL key select the Skill Types IT Skills and Language - Official and click the Search button to display the list of available values. If you wish to indicate other languages that you know, please select the skill type Language - Other.

| Home Jobs                                                                                                    |           |
|----------------------------------------------------------------------------------------------------|-----------|
| General   My Account                                                                                                    |           |
| Home: My Account >                                                                                                    |           |
| Add Skills                                                                                                    |           |
|                                                                                                    | Cancel OK |
| Search                                                                                                    |           |
| Skill Type T. Skills<br>IT-Oracle E-Business Suite Release 12<br>Information Systems and Technology<br>Information and Knowledge Management<br>Land Resources and Management<br>Language – Official<br>Search Clear |           |
| No search conducted.                                                                                                    |           |
|                                                                                                    |           |
|                                                                                                    | Cancel OK |

3. Tick the check box next to the skills you wish to select. Then click the utton.

| Home Jobs                                                          |                                                                                                    |
|--------------------------------------------------------------------|----------------------------------------------------------------------------------------------------|
| General My Account                                                 |                                                                                                    |
| Home: My Account >                                                 |                                                                                                    |
| Add Skills                                                         | Tick this box if you wish to<br>indicate additional IT skills not<br>included in the list. Indicate your |
| Search                                                             | skills at the next screen, under                                                                         |
| Skill Type IT Skills                                               | the column "Other Information".                                                                          |
| Land Resources and Management<br>Language – Official <b>v</b>      |                                                                                                    |
| $\frown$                                                           |                                                                                                    |
| 🗆 8001.ATLAS 🗆 8001.COSTAB 🚺 🔽 8001.Email/Inte                     | rnet 🗌 8001.IT Skill (Other)                                                                             |
| 8001.MS Access or databases     10001.MS Excel     10001.MS Outloo | k 🔽 8001.MS PowerPoint                                                                                   |
| IT Skills 🗆 8001.MS Project 🛛 🔽 8001.MS Word 🗖 8001.ORACLE C       | onsultant Recruitment 🛛 🗖 8001.0RACLE Purchasing                                                         |
| B001.PABX and Telecommunications     Systems     Systems           | n and maintenance 🔽 8001.eBMM                                                                            |
| Language - Official                                                | D 9001.French                                                                                            |
| □ 9001.Russian                                                     |                                                                                                    |
|                                                                    |                                                                                                    |
|                                                                    | Cance! OK                                                                                                |

Scroll down to the Skills Section: the skills that you just selected will be displayed. For each skill select the appropriate value from the proficiency level/experience drop-down list. Then click the save button.

| *Skill              | *Proficiency Level / Experience | Other Information | Delete                                                                                                    |
|---------------------|---------------------------------|-------------------|----------------------------------------------------------------------------------------------------|
| 9001.Spanish        | C - Excellent/Working knowledge |                   |                                                                                                    |
| 9001.English        | MT - Mother Tongue              |                   | <u> </u>                                                                                                    |
| 8001.MS Word        | Proficient                      |                   | till and the second second second second second second second second second second second second second second |
| 8001.Email/Internet | Working knowledge 💌             |                   |                                                                                                    |

5. Click the Add Another Skill button to indicate your Regional Experience (if you are applying for a Professional position) or your Secretarial/Office Skills (if you are applying for a General Service position). Click the save button once you have selected and evaluated your skills.

| Home Jobs                                                                                                    |           |
|----------------------------------------------------------------------------------------------------|-----------|
| General   My Account                                                                                                    |           |
| Home: My Account >                                                                                                    |           |
| Add Skills                                                                                                    |           |
|                                                                                                    | Cancel OK |
| Search                                                                                                    |           |
| Skill Type Regional Experience Resource Mobilization/Partnership/Liaison<br>Rural Development<br>Rural Infrastructure<br>Secretarial/Office Skills Search Clear |           |
| No search conducted.                                                                                                    |           |
|                                                                                                    | Cancel OK |

6. Click the Add Another Skill button to indicate your areas of expertise. Save frequently as you enter your areas of expertise.

| Add Skills |                                                                                                    |
|------------|----------------------------------------------------------------------------------------------------|
|            | Cance! OK<br>valuating your professional experience in a specific field, we require your assessment of the following skills: Language - Official; Language - Other; IT Skills.<br>rofessional positions, please specify your Regional Experience. Applicants to secretarial/clerical positions, assess Secretarial/clerical skills. |
| Search     |                                                                                                    |
| Skill Type | Fishery Industries<br>Fishery Information<br>Fishery Policy, Development and Planning<br>Fishery Resources<br>Food Safety, Quality and Consumer Protection<br>Food Security                                                                                                    |

### 4.2.3 Education Qualifications

Enter information about your education in this section. Your records will be ordered in chronological order by the system in your Personal Profile form (PPF).

1. Click the Add Another Establishment button to create a new editable field.

| Education Qualifications                                                                                          |                               |                                  |      |     |    |                |                                      |               |          |
|----------------------------------------------------------------------------------------------------|-------------------------------|----------------------------------|------|-----|----|----------------|--------------------------------------|---------------|----------|
| Please enter in reverse chronologica<br>subject(s) of study. You may be req<br>TIP You will need to click the "Ad | uested to provide proof of th | e University Degree(s) obtained. |      |     |    | alification De | tails the exact title of your degree | e/diploma and | main     |
| *Name of Establishment                                                                                            | *City/Country                 | *Academic Qualification          | From |     | То |                | *Exact Title Qualification           | Add Degree    | e Delete |
|                                                                                                    |                               |                                  | •    | • • |    | -              |                                      | •             | Î        |
| Add Another Establishment                                                                                         |                               |                                  |      |     |    |                |                                      |               | 1        |

2. Enter the required information in the fields: Name of Establishment, City/Country, Academic Qualification, From and To.

| Click the icon under the *Exact Title Qualification column to add the exact title of the |
|------------------------------------------------------------------------------------------|
| qualification obtained, main subjects and the status.                                    |

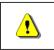

3.

The **Exact Title of Qualification Obtained** and the **Status** fields are mandatory, you will not be able to save your details unless you enter the required information.

| Home Jobs                               |  |  |  |           |
|-----------------------------------------|--|--|--|-----------|
| General   My Account                    |  |  |  |           |
| Home: My Account >                      |  |  |  |           |
| Additional Qualification Details        |  |  |  |           |
| 2.                                      |  |  |  | Cancel Ok |
| * Exact title of Qualification obtained |  |  |  |           |
| Main Subject                            |  |  |  |           |
| * Status                                |  |  |  | +         |
|                                         |  |  |  | Cancel    |

- 4. Click the <u>OK</u> button after completing this qualification. Click the <u>Save</u> button.
- 5. To add additional qualifications, click the **Add Another Establishment** button and repeat the above steps until you have entered your full education record. **To add a qualification within an establishment already specified click the t icon**.
- 6. Click the <u>save</u> button after completing each education record.

### 4.2.4 Professional Qualifications and Training

1. Click the Add Another Qualification button to create a new editable field. Your records will be ordered in chronological order by the system in your Personal Profile form (PPF).

| Professional Qualifications and Training                                                                     |                       |              |      |          |                               |                           |        |
|----------------------------------------------------------------------------------------------------|-----------------------|--------------|------|----------|-------------------------------|---------------------------|--------|
| Please indicate in this section additional courses<br><b>TIP</b> You will need to click the "Additional Qual |                       |              |      |          | nembership of professional as | sociations, etc.          |        |
| *Qualification Type                                                                                          | Name of Establishment | City/Country | From |          | То                            | Exact Title Qualification | Delete |
|                                                                                                    |                       |              | -    | <b>_</b> | <b>v v</b>                    |                           | 1      |
| Add Another Qualification                                                                                    |                       |              |      |          | 10102 1022 2013               |                           |        |

- 2. Complete the required information in the fields: Qualification Type, Name of Establishment, City/Country, From and To.
- 3. Click the icon under the \*Exact Title Qualification column to add the exact title of the qualification obtained, main subjects and the status, as you did in Section 4.2.3 above.
- 4. Click the <u>Save</u> button after completing each professional qualification.

# 4.3 Additional Information

By clicking the Additional Information tab you may indicate the Professional Areas for which you would like to be considered. You are requested to specify whether you are available for Emergency Response missions and set your account privacy.

| ର୍ଷ<br>TIP | The sicon next to a blank field indicates that there is a list of values for your selection. To view the available values type the % symbol; then click on the sicon. |
|------------|----------------------------------------------------------------------------------------------------|
|------------|----------------------------------------------------------------------------------------------------|

| ly Account                              |                                                                                                    |                                     |               |                                      |
|-----------------------------------------|----------------------------------------------------------------------------------------------------|-------------------------------------|---------------|--------------------------------------|
|                                         |                                                                                                    | Guidelines for Applicants           | Cancel        | Save Refresh My Resume               |
| Personal Informatio                     | n Qualifications and Skills Additional Information                                                                                | Login Information                   |               |                                      |
| 60                                      |                                                                                                    | Construction of the second          |               |                                      |
| Professional A                          | Areas for which you wish to be considered                                                                                         |                                     |               |                                      |
| Select the Professiona                  | Area(s) which correspond to your professional (working) are                                                                       | a of expertise. Selecting Professio | nal Area/s) w | ill enable EAO Managers to find your |
| application when search                 | ching for candidates who have work experience in a particular                                                                     |                                     |               |                                      |
| key to select consecuti                 | ive values.                                                                                                    |                                     |               |                                      |
| Keywords                                | · · · · · · · · · · · · · · · · · · ·                                                                                             |                                     |               |                                      |
| Professional Area                       | AGRICULTURAL POLICY                                                                                                    | ■ ←                                 |               |                                      |
|                                         | AGRICULTURAL RESEARCH AND EXTENSION<br>AGRICULTURAL SUPPORT SYSTEMS                                                               |                                     |               |                                      |
|                                         | AGRICULTURAL TRADE                                                                                                    |                                     |               |                                      |
|                                         | ANIMAL HEALTH                                                                                                    |                                     |               |                                      |
|                                         | ANIMAL PRODUCTION<br>AQUACULTURE                                                                                                  |                                     |               |                                      |
|                                         | ARTISANS                                                                                                    | -                                   |               |                                      |
|                                         |                                                                                                    |                                     |               |                                      |
| Additional Details                      |                                                                                                    |                                     |               |                                      |
| If you are currently w                  | orking for a UN common system organization, please select                                                                         |                                     |               | Q                                    |
|                                         | If so, please indicate current grade, title, type of contract                                                                     | -                                   |               |                                      |
| If you have close rela                  | tives employed by FAO, indicate full name and relationship                                                                        | [                                   |               |                                      |
| 0002025330250000000                     | y dependants, indicate name, date of birth and relationship                                                                       | ι.<br>Γ                             |               |                                      |
| a foo nove on                           | Would you accept short-term employment?                                                                                           |                                     |               |                                      |
|                                         | If yes, please indicate the duration                                                                                              |                                     |               |                                      |
| State any disability                    | /reservation restricting your travel/assignment to any area                                                                       |                                     |               |                                      |
| 100000000000000000000000000000000000000 | had any legal convictions, excluding minor traffic violations?                                                                    |                                     |               |                                      |
| 0.0000000000000000000000000000000000000 | ese provide full details (charge,date,where tried,conviction)                                                                     |                                     |               |                                      |
| The Arts Charles Internet and an        | y obligation to return/stay in the service of your employer?                                                                      |                                     |               |                                      |
|                                         | termination notice you are obliged to give your employer:                                                                         |                                     |               |                                      |
| Sector Constraints                      | Allow my online profile to be searched by FAO                                                                                     | ·                                   |               |                                      |
|                                         | NOTE: If this box is ticked authorized FAO staff will be able                                                                     |                                     |               |                                      |
|                                         | to view your online profile when searching for candidates for<br>vacancies or for rosters. If this box is not ticked, your online |                                     |               |                                      |
|                                         | profile will be visible only to the hiring managers of the<br>vacancies to which you apply.                                       |                                     |               |                                      |
| Display Language                        | American English 💌                                                                                                    |                                     |               |                                      |
|                                         | The FAO Recruitment Plot is currently in English only, Please                                                                     |                                     |               |                                      |
|                                         | leave this field set to American English. In the future<br>Recruitment will be available in French and Spanish as well, and       |                                     |               |                                      |
|                                         | we will ask you to update this field at that time.                                                                                |                                     |               |                                      |
|                                         |                                                                                                    | -                                   |               |                                      |
|                                         |                                                                                                    | Guidelines for Applicants           | Cance         | Save Refresh My Resum                |

1. **Professional Areas for which you wish to be considered**. Enter in this section keywords that indicate the professional areas you would like to work in, and select the professional area(s) you would like to be considered for. To select more than one value hold down the **CTRL** key while clicking, or the **SHIFT** key to select consecutive values.

Indicate your preference for the field "Allow my online profile to be searched by FAO".

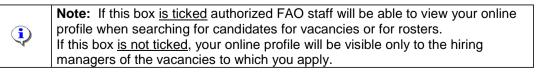

2. Click the <u>Save</u> button.

# 4.4 Login Information

You may use this section if you wish to change your iRecruitment password. Click the <u>Save</u> button if you reset your password.

| Home Jobs                                                                                                    |                                                                                                    |  |  |  |  |
|----------------------------------------------------------------------------------------------------|----------------------------------------------------------------------------------------------------|--|--|--|--|
| General   My Account                                                                                                    |                                                                                                    |  |  |  |  |
| My Account                                                                                                    |                                                                                                    |  |  |  |  |
|                                                                                                    | Guidelines for Applicants         Cancel         Save         Refresh My Resume                                                                                                    |  |  |  |  |
| Personal Information Qualifications and Skills Additional Info                                                                                                    | ormation Login Information                                                                                                    |  |  |  |  |
|                                                                                                    | fresh My Resume button to generate your FAO online resume. Go to the Documents section (on<br>your resume. Use your Internet browser functions if you wish to "Print" or "Save" the document to |  |  |  |  |
| Login Information                                                                                                    |                                                                                                    |  |  |  |  |
| User Name * Current Password * New Password * Confirm New Password * Confirm New Password * |                                                                                                    |  |  |  |  |
|                                                                                                    | Guidelines for Applicants         Cancel         Save         Refresh My Resume                                                                                                    |  |  |  |  |

# 5. Personal Profile Form (PPF) and Guidelines

### 5.1 Create/Update PPF

The Personal Profile form (PPF) is a system generated resume that is created when you click the button **Refresh My Resume**, available at the top and bottom sections of every page of your account.

A copy of your PPF will be added to your **Documents** section (see Section 4.1.2).

The iRecruitment PPF displays the information that you have entered and saved in any section of "My Account" (Personal Information, Qualifications and Skills or Additional Information).

Update your PPF by clicking the Refresh My Resume button after you have updated and saved new information in your account. The updated version of the PPF will replace the older version every time you click the Refresh My Resume button.

### 5.2 View the PPF

Upon clicking the Refresh My Resume button the following screen will be displayed. Click the button or the link Return to Applicant Page to return to your account.

| Home            | Jobs       |                  |                                 |      |
|-----------------|------------|------------------|---------------------------------|------|
| General         | My /       | Account          |                                 |      |
| Resume          | e Refresh  | ed               |                                 | (    |
|                 |            |                  | Your resume has been refreshed. | Back |
| <u>Return t</u> | o Applicar | n <u>t Page.</u> |                                 | Back |

Go to the **Personal Information** page and scroll down to the **Documents** section. A copy of your updated PPF will be displayed.

1. To view your PPF, click on the link under File Name. A "File Download" window will ask if you would like to open or save the file.

| Documents                                                                                                    |                                                                  |             |                                 |  |  |  |  |
|----------------------------------------------------------------------------------------------------|------------------------------------------------------------------|-------------|---------------------------------|--|--|--|--|
| TIP Please click "Add Another Document" button to upload supporting documents (e.g., cover letter, personal CV, additional skills, list of publications, references). For publi provide Title, Publication Date, Journal/Publisher, but DO NOT ATTACH the individual publications. To CREATE or REFRESH your FAO system generated resume after you enter and save your information, please click "Refresh My Resume" button. Click the filename to open of copy - from your resume please use the "Back" button in your browser to return to iRecruitment once you have finished printing. |                                                                  |             |                                 |  |  |  |  |
| File Name                                                                                                    | File Type                                                        | Upload Date | Description                     |  |  |  |  |
| Applicant2,George.htm                                                                                                    | System Generated Resume                                          | 31-Oct-2012 | FAO Personal Profile Form (PPF) |  |  |  |  |
| Add Another Document Print P                                                                                                    | Add Another Document         Print PPF         Refresh My Resume |             |                                 |  |  |  |  |

2. Choose Open to display your PPF. Choose Save to download a copy of your PPF.

| File Download - | - Security W                               | arning         |           |                               | × |
|-----------------|--------------------------------------------|----------------|-----------|-------------------------------|---|
| Do you wan      | t to open or                               | save this file | ?         |                               |   |
| <u>@</u>        | Name: Applic<br>Type: HTML<br>From: irecue |                | n<br>Save | Cancel                        |   |
| 🛛 🚺 poter       | ntially harm you                           |                |           | type can<br>he source, do not |   |

| Online PPF (partial vie              | ew)                            |                  |                     |                  |  |
|--------------------------------------|--------------------------------|------------------|---------------------|------------------|--|
| PERSONAL PROFILE FOR                 | M                              |                  |                     |                  |  |
| PERSONAL DETAILS                     |                                |                  |                     |                  |  |
| Family Name (surname)                | First Name                     |                  | Middle Name         | Maiden Name      |  |
| APPLICANT2                           | GEORGE                         |                  |                     |                  |  |
| Person Type                          |                                |                  |                     |                  |  |
| APPLICANT                            |                                |                  |                     |                  |  |
| FAO EMPLOYEES                        |                                |                  | FAO Nationality:    |                  |  |
| Index Number:                        |                                |                  | Name of Supervisor: |                  |  |
| Title, Grade, Service (Contractors   | : Role on Assignment):         |                  | Type of Contract:   |                  |  |
| Appointment NTE Date:                |                                |                  | EOD Date:           |                  |  |
| Gender: Male                         | м                              | arital Status:   |                     |                  |  |
| Date of Birth: 20-JUN-1977           | C                              | ountry of Birth: |                     |                  |  |
| 1st Nationality: Barbados            | 21                             | nd Nationality:  |                     | 3rd Nationality: |  |
| If you have applied for a new nation | onality indicate nationality/d | late requested:  |                     |                  |  |

### 3. If you wish to generate a printable PDF form, click the **Print PPF** button.

| Documents                                                                                                    |                         |             |                                 |  |  |  |
|----------------------------------------------------------------------------------------------------|-------------------------|-------------|---------------------------------|--|--|--|
| <ul> <li>TIP Please click "Add Another Document" button to upload supporting documents (e.g., cover letter, personal CV, additional skills, list of publications, references). For publi provide Title, Publication Date, Journal/Publisher, but DO NOT ATTACH the individual publications.</li> <li>To CREATE or REFRESH your FAO system generated resume after you enter and save your information, please click "Refresh My Resume" button. Click the filename to open ( copy - from your resume please use the "Back" button in your browser to return to iRecruitment once you have finished printing.</li> </ul> |                         |             |                                 |  |  |  |
| File Name                                                                                                    | File Type               | Upload Date | Description                     |  |  |  |
| Applicant2,George.htm                                                                                                    | System Generated Resume | 31-Oct-2012 | FAO Personal Profile Form (PPF) |  |  |  |
| Add Another Document Print P                                                                                                    | PF Refresh My Resume    | 1           |                                 |  |  |  |

4. The printable form will be displayed. Use your Internet browser functions to save or print it. To return to your account, close the document clicking on the **Close** button **M**.

| https://irecuev5s.fao.org:4499/0A_HTML/0/               |                      | 4ENT_PDF&_ti=353722544&oapc=1<br>RUITMENT_PDF&_ti=353722544&oapc=1 |             |   |
|---------------------------------------------------------|----------------------|--------------------------------------------------------------------|-------------|---|
| ile Edit Go To Favorites Help                           |                      |                                                                    |             |   |
|                                                         |                      | LTURE ORGANIZATION O<br>PERSONAL PROFILE F                         |             | ] |
| PERSONAL DETAILS<br>Family Name (surname)<br>APPLICANT2 | First Name<br>GEORGE | Middle Name                                                        | Maiden Name |   |

### 5.3 Guidelines

Click the **Guidelines for Applicants** button to access an online version of these Guidelines.

| Home Jobs                                           |                                                                                                    |       |
|-----------------------------------------------------|----------------------------------------------------------------------------------------------------|-------|
| General   My Account                                |                                                                                                    |       |
| My Account                                          |                                                                                                    |       |
|                                                     | Guidelines for Applicants Cancel Save Refresh My Resume                                                                                                    |       |
| Personal Information                                | Qualifications and Skills Additional Information Login Information                                                                                                    |       |
| TIP After you update an<br>Information tab) of      | any information or press the Save button for 20 minutes or more you will be automatically disconnected and all unsaved information will be lo<br>I save your information in My Account, click Refresh My Resume button to generate your FAO online resume. Go to the Documents section (or<br>My Account" to access and view your resume. Use your Internet browser functions if you wish to "Print" or "Save" the document to your comp | n the |
| Basic Details                                       |                                                                                                    |       |
| Please enter your person<br>TIP Please indicate all |                                                                                                    |       |
|                                                     | * Family Name APPLICANT2                                                                                                    |       |
|                                                     | First Name GEORGE                                                                                                    |       |

# 6. Search for Vacancies and Apply

Before applying for vacancies, please ensure that you have completed your online profile information, including **Employment History**, **Academic Qualifications and Skills** (Language – Official; IT Skills; areas of expertise; Regional Experience (for Professional positions); Secretarial/Office skills (for General Service positions). Incomplete online profiles will not be evaluated.

### 6.1 Search for Vacancies

1. Click the **Jobs** tab on your iRecruitment Home page.

|                                | FOOD AND AGRICULTURE ORGANIZATION OF T<br>helping to build a wor |                                | iRecruitment                       |                        |                                  |
|--------------------------------|------------------------------------------------------------------|--------------------------------|------------------------------------|------------------------|----------------------------------|
| Home Job                       | s                                                                |                                | 🔒 Navigator 🗸                      | 🍛 Favorites 🔻          | Job<br>Basket Logout Diagnostics |
| General                        | My Account                                                       |                                |                                    |                        |                                  |
| Welcome                        | to our Job Site APPLICANT2, GEORGE                               |                                |                                    |                        | Quick Links                      |
| Notificatio                    | ns                                                               |                                |                                    |                        | Guidelines for Applicants        |
| Your five mo<br>notifications. | st recent notifications are listed below. Cli                    | ick the subject to respond. C  | Choose the Full List button to s   | ee all your Full List  | • <u>FAQs</u>                    |
| From                           |                                                                  | Subject                        | t                                  | Sent                   |                                  |
| No results fo                  | ound.                                                            |                                |                                    |                        |                                  |
| Jobs Appli                     | ied For                                                          |                                |                                    |                        |                                  |
| Below is a lis                 | st of the jobs for which you have applied. S                     | Select Full List to see the co | mplete list of Job Applications.   | Full List              |                                  |
| Name                           | Job Title                                                        | Organization Location D        | ate Applied 🔻 Status               | Application<br>Details |                                  |
| <u>IRC2194 -</u><br><u>A</u>   | Forestry Officer (Wood Products), P-4.<br>(0123021)              | FOEDD ROME,IT 30               | 0-Oct-2012 Application<br>Received |                        |                                  |

# 2. The **Available Jobs** screen will be displayed. To view all available vacancies click the **Search** button.

| Home    | Jobs                  |                                                     |                                                         |                                |                                       |               |
|---------|-----------------------|-----------------------------------------------------|---------------------------------------------------------|--------------------------------|---------------------------------------|---------------|
| Availal | ble Jobs 👘            | Jobs Applied For                                    |                                                         |                                |                                       |               |
| Jobs: A | Available Jo          | bs                                                  |                                                         |                                |                                       |               |
|         |                       |                                                     |                                                         |                                | Guidelines to Ap                      | plicants      |
|         |                       |                                                     |                                                         |                                |                                       |               |
| Sear    | ch                    |                                                     |                                                         |                                |                                       |               |
| To view | v all vacancie        | s, click on Search. Select other parameters         | s to narrow down your search.                           |                                |                                       |               |
|         |                       | g a new search, please click on Clear.              | s to narrow down your search.                           |                                |                                       |               |
|         | Keyword               |                                                     |                                                         |                                |                                       |               |
|         |                       | (example: Marketing Java DBA)                       |                                                         |                                |                                       |               |
|         | Date Poster           |                                                     |                                                         |                                |                                       |               |
|         | City Location         |                                                     |                                                         |                                |                                       |               |
|         |                       | Rome,IT<br>Various Locations                        |                                                         |                                |                                       |               |
| Brok    | fessional Area        |                                                     |                                                         |                                |                                       |               |
| PTO     | ressional Area        | ACCOUNTING<br>ADMINISTRATION                        | -                                                       |                                |                                       |               |
|         |                       | AGRICULTURAL AND DEVELOPMENT EC                     |                                                         |                                |                                       |               |
|         |                       | AGRICULTURAL POLICY                                 |                                                         |                                |                                       |               |
|         |                       | AGBICULTURAL PESEARCH AND EVTER                     | ISTON                                                   |                                |                                       |               |
|         |                       | ANIMAL PRODUCTION                                   |                                                         |                                |                                       |               |
|         |                       | AQUACULTURE<br>ARTISANS                             | -1                                                      |                                |                                       |               |
|         |                       |                                                     |                                                         |                                |                                       |               |
| -       | Vacancy type          |                                                     |                                                         |                                |                                       | 1             |
|         |                       | Search Clear                                        |                                                         |                                |                                       |               |
|         |                       | available jobs and add those of interest to         |                                                         | -box next to the vacancies and | clicking Add to Basket button. To     | apply for     |
|         |                       | a vacancy and click on the icon "Apply No           | w".                                                     |                                |                                       | 1             |
| Select  | t Jobs: Add           | 1 To Basket                                         |                                                         |                                |                                       | · .           |
| Select  | All Select N          | lone                                                | -                                                       | -                              |                                       | <u>ext 10</u> |
| Select  | Name                  | Job Title                                           | Organization Name                                       | Professional Area              | Deadline for<br>Location Applications | Apply<br>Now  |
|         | <u>IRC2194 -</u><br>A | Forestry Officer (Wood Products), P-4.<br>(0123021) | Forest Economics, Policy and<br>Products Division (FOE) | FOREST PRODUCTS                | ROME,IT 31-Dec-2012                   | 66            |

- If you wish to filter your search, choose other parameters such as Professional Area or Vacancy Type and click the <u>Search</u> button. A list of available vacancies matching your selection will be displayed.
- Before starting a new search, click the Clear button.
- If you wish to re-order records, click on the relevant header column.
- If you wish to display more vacancies, click the link O Previous 1-10 Next 10 O

To display a partial view of the vacancy details place the cursor over the vacancy Name; a pop-up window will appear. If you wish to view the full vacancy click on the file Name (IRCxxxx).

| D                         | Job Details                                                                                                    |                       |                              |              |
|---------------------------|----------------------------------------------------------------------------------------------------|-----------------------|------------------------------|--------------|
| <u> </u>                  | Job:IRC2291                                                                                                    |                       |                              |              |
|                           | Duties and Responsibilities                                                                                                    |                       |                              |              |
| Profess                   | Under the general supervision of the Director, Nutrition and<br>Consumer Protection Division, and the direct supervision of the<br>Senior Officer, Nutrition Requirements and Assessment, the<br>incumbent will be responsible for providing technical support to<br>normative nutrition activities. In particular, the incumbent will: |                       |                              |              |
|                           | <ul> <li>organize expert consultations, technical meetings/workshops<br/>on human nutritional requirements and prepare reports for<br/>publication and other related materials;</li> </ul>                                                                                                    |                       |                              |              |
| * Va                      | <ul> <li>analyze food consumption, anthropometric and compositional<br/>data using advanced techniques;</li> </ul>                                                                                                    |                       |                              |              |
| You may s<br>a specific j | <ul> <li>assist member nations in collection and analysis of nutrition<br/>data;</li> </ul>                                                                                                    | clicking Ad           | ld to Basket button.         | To apply for |
| Select Jo                 | manage the coordination and exchange of information on<br>technical matters, within and outside the Organization<br>including Member Governments and nutrition bodies;                                                                                                    |                       |                              |              |
| Select Na                 | develop training and technical materials; organize and conduct<br>training courses/workshops on nutrition requirements and<br>assessments:                                                                                                    | Constant of Carbon St | Deadline for<br>Applications | Apply<br>Now |
| □ ₽                       | in close cooperation with UN agencies and research                                                                                                    | ROME,IT               | 31-Dec-2012                  | 66           |
| Г 80                      | Nutrition Officer (Assessment and<br>Requirements, P-4. (0101974)         Nutrition Assessment and Planning<br>Service (AGNA)         INFORMATION SYSTEMS AND<br>TECHNOLOGY                                                                                                    | ROME,IT               |                              | 60           |

At the bottom of the vacancy announcement you can view any Documents attached to the vacancy. Click on the **Title** link to view the document.

| Documents                                                   |          |             |               |        |        |
|-------------------------------------------------------------|----------|-------------|---------------|--------|--------|
| Title                                                       | Туре     | Description | Category      | Update | Delete |
| list of non and under represented countries(http://www.fao) | Web Page |             | Miscellaneous | 0      | Î      |

## 6.2 Job Basket

The Job basket functionality allows you to select one or more vacancies and add them to your "Job Basket" to apply later. You will be able to apply to vacancies in your Job Basket before the deadline for applications (23:59 hrs CET on the deadline for applications date).

- 1. Click the **Jobs** tab on your iRecruitment Home page to search for vacancies (see **Section 6.1)**.
- 2. Click on <u>Search</u> button to view the available vacancies.
- 3. Tick the checkbox next to the vacancies you are interested in and click the Add To Basket button

| Select Jobs: Ad   | d To Basket                                        |                   |                   |               |               |                          |             |
|-------------------|----------------------------------------------------|-------------------|-------------------|---------------|---------------|--------------------------|-------------|
| Select All Select | None                                               |                   |                   |               |               |                          |             |
| Select Name       | Organization Name                                  | Professional Area | Brief Description | Location      | Date Posted 🔻 | * Vacancy type           | Apply Now   |
| ₩ IRC2112         |                                                    | HUMAN RESOURCES   |                   | DS,ITALY,ROME | 07-May-2012   | General Service Internal | őĞ          |
| IRC2072           | Social Security and Payroll Benefits Branch (CSHS) | HUMAN RESOURCES   |                   | DS,ITALY,ROME | 01-Feb-2012   | Professional             | <b>ស៊ីថ</b> |

A message will confirm that the selected jobs have been added to your job basket.

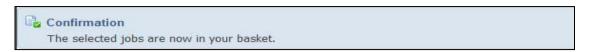

4. Click the "Job Basket" link at the top or bottom of the screen to view your Job Basket.

| Home Jobs                       |           |                                                                                                  | 🏦 Navigator 🔻 👒 Favorites 🔻 | Job Basket Yome Logout Diagnostics |
|---------------------------------|-----------|--------------------------------------------------------------------------------------------------|-----------------------------|------------------------------------|
| Job Basket                      |           |                                                                                                  |                             |                                    |
|                                 |           | from your Job Basket, select it using the cher<br>b Basket. To view your job applications, selec |                             | outton.                            |
| Select Jobs: Remove From Basket |           |                                                                                                  |                             |                                    |
| Select All Select None          |           |                                                                                                  |                             |                                    |
| Select Vacancy Name             | Job Title | Professional Area                                                                                | Location                    | Apply Now                          |
| □ <u>IRC2112</u>                |           | HUMAN RESOURCES                                                                                  | DS,ITALY,ROME               | <u>í b</u>                         |

5. Select the vacancy for which you would like to apply and click the **Apply Now** icon

### 6.3 Apply to a Vacancy

Login to your account and search for vacancies as explained in **Section 6.1.** To apply for a vacancy

either select the vacancy and click the relevant icon , or click the file name (<u>IRCxxxx</u>) to display the vacancy details. Then click the <u>Apply Now</u> as shown below.

| Select Jobs: Add To Basket                       |                                                      |                                                                                    |                                             |                     |                                          |                                                                                                    |           |
|--------------------------------------------------|------------------------------------------------------|------------------------------------------------------------------------------------|---------------------------------------------|---------------------|------------------------------------------|----------------------------------------------------------------------------------------------------|-----------|
| Select All Select None                           |                                                      |                                                                                    |                                             |                     |                                          |                                                                                                    |           |
| Select Name Organization Name                    |                                                      | Professional Area                                                                  | Brief Description                           | Location            | Date Posted 🔻                            | * Vacancy type                                                                                             | Apply Now |
|                                                  |                                                      | HUMAN RESOURCES                                                                    |                                             | DS,ITALY,ROME       | 07-May-2012                              | General Service Internal                                                                                   | ( jî )    |
| □ IRC2072 Social Security and Payroll            | Benefits Branch (CSHS)                               | HUMAN RESOURCES                                                                    |                                             | DS,ITALY,ROME       | 01-Feb-2012                              | Professional                                                                                               | ýð        |
|                                                  |                                                      |                                                                                    |                                             |                     |                                          |                                                                                                    |           |
| Home Jobs                                        |                                                      |                                                                                    |                                             |                     |                                          |                                                                                                    |           |
| Available Jobs   Jobs Applied For                | r                                                    |                                                                                    |                                             |                     |                                          |                                                                                                    |           |
| Jobs: Available Jobs >                           |                                                      |                                                                                    |                                             |                     |                                          |                                                                                                    | $\frown$  |
| Job: IRC2135                                     |                                                      |                                                                                    |                                             |                     |                                          | (                                                                                                    |           |
|                                                  |                                                      |                                                                                    |                                             |                     |                                          | Add To Basket A                                                                                            | oply Now  |
| Description                                      |                                                      |                                                                                    |                                             |                     |                                          |                                                                                                    |           |
| Organizational Unit<br>Deadline for Applications | ROME,IT<br>Statistics Division, ES                   | \$                                                                                 |                                             |                     |                                          |                                                                                                    |           |
| Duties and Responsibilities                      | Persons with disabilities<br>Under the general super | s are equally encourage<br>vision of the Director, E<br>stics for agriculture, inc | ed to apply. All app<br>SS, the incumbent v | lications will be t | reated with the st<br>sked with planning | d countries are encourag<br>rictest confidence,<br>g and implementing a pro-<br>ination and capacity devel | gramme    |

To apply for a vacancy there are four steps to follow:

| <u></u>        | 0                      | O          | 0                  |
|----------------|------------------------|------------|--------------------|
| Review Account | Additional Information | Assessment | Submit Application |

- 1. Review Account
- 2. Additional Information
- 3. Assessment (when required)
- 4. Submit Application

#### 6.3.1 Review Account

You may review your details on this screen. Use the links provided at the top of the screen to move

quickly to the different sections of this page. Once you have reviewed your details, click the button.

Changes can be made to your online profile at any time. However, when you make a change it will be visible to the hiring managers for all positions for which you have applied. iRecruitment maintains one online profile and the relevant system-generated PPF for each applicant.

| Review Account screen                                                                                                    | (oniy partial display) |                      |                                                       |                                                                  |
|----------------------------------------------------------------------------------------------------|------------------------|----------------------|-------------------------------------------------------|------------------------------------------------------------------|
| Home Jobs                                                                                                    |                        |                      |                                                       |                                                                  |
| <b>_</b>                                                                                                    | O                      |                      |                                                       | 0                                                                |
| Review Account                                                                                                    | Additional Inform      | ation                | Assessment                                            | Submit Application                                               |
| Mailing     Numbers     Numbers |                        |                      | <ul> <li>Education</li> <li>Qualifications</li> </ul> | <ul> <li>Professional Qualifications and<br/>Training</li> </ul> |
| Application: Review Account IRC2                                                                                                    | 194 - A                |                      |                                                       | $\frown$                                                         |
| As part of your application, we will submit the following from your Account. You may use the fields below to make<br>any corrections to your Account prior to completing this Application.<br>* Indicates required field                                                                                                    |                        |                      |                                                       |                                                                  |
| Basic Details                                                                                                    |                        |                      |                                                       |                                                                  |
| Please enter your personal informati                                                                                                    |                        |                      |                                                       |                                                                  |
|                                                                                                    | * Family Name          | APPLICANT2           |                                                       |                                                                  |
|                                                                                                    | First Name             | GEORGE               |                                                       |                                                                  |
|                                                                                                    | Middle Name            |                      |                                                       |                                                                  |
|                                                                                                    | Maiden Name            |                      |                                                       |                                                                  |
|                                                                                                    | Email Address          | applicant2@yahoo.com |                                                       |                                                                  |
|                                                                                                    | Birth Date             | 20-Jun-1977          |                                                       |                                                                  |

#### 6.3.2 Additional Information

Please enter the required information on this screen and click on the Next button

| Additional Information scree                                                                                   | n                                                  |                                         |                                          |
|----------------------------------------------------------------------------------------------------|----------------------------------------------------|-----------------------------------------|------------------------------------------|
| Home Jobs                                                                                                    |                                                    |                                         |                                          |
| 0                                                                                                    | 0                                                  | 0                                       | 0                                        |
| Review Account                                                                                                 | Additional Information                             | Assessment                              | Submit Application                       |
| Application: Other Info IRC2194 - A                                                                            |                                                    |                                         |                                          |
| * Indicates required field                                                                                     |                                                    | Cancel Back Step 2                      | of 4: Additional Information <b>Next</b> |
| References                                                                                                    |                                                    |                                         |                                          |
| Do you consent to our making enquiri<br>Please note, however, that before any off<br>How Did You Hear About Us | es to your present employer?                       | t both your present and previous emp    | loyers for work references.              |
| Posting Source Source Name                                                                                     | ¥                                                  |                                         |                                          |
| Employment by the Organization may requ                                                                        | ire assignment and travel to any area worldwide. F | Final appointment will be therefore sul | bject to a medical examination.          |
|                                                                                                    |                                                    | Cancel Back Step 2                      | of 4: Additional Information 💌 Next      |

### 6.3.3 Assessment

For some vacancy announcements you will be required to complete an assessment as part of your application. Assessments will be used to evaluate applicants' qualifications and skills and for screening purposes.

|                | 0                         | <u>`</u>   |        |
|----------------|---------------------------|------------|--------|
| Review Account | Enter Application Details | Assessment | Review |
|                |                           |            |        |

1. Please complete all questions. Click on Summary if you wish to review your answers.

| FOOD AND AGRICULTURE ORGANIZATION OF THE UNITED NATIONS<br>helping to build a world without hunger                                                                                     | iRecruitment                                                              |
|----------------------------------------------------------------------------------------------------|---------------------------------------------------------------------------|
| Test Instructions: Forestry Officer - IRC2152                                                                                                    | $\frown$                                                                  |
| Answer the questions on this page . Click Summary to see which questions you n<br>Click Finish Test if you are ready to submit your test.                                              | eed to answer before submitting the test. Summary Page 1 of 1 Finish Test |
| Questionnaire - screening IRC2152                                                                                                    | $\uparrow$                                                                |
| Assessment - Forestry Officer (Wood Products)                                                                                                    |                                                                           |
| (Answer all questions in this section)                                                                                                    | Ī                                                                         |
| <ol> <li>I understand that my online profile will not be considered if the follo<br/>Education Qualifications; Additional information, and Skills (Language<br/>expertise).</li> </ol> |                                                                           |
| C True                                                                                                    |                                                                           |
| C False                                                                                                    |                                                                           |

At the summary page below click on questions, or click on **Submit Test** if you wish to submit it.

| Answered | Unanswered                                    |           |  |
|----------|-----------------------------------------------|-----------|--|
| Status   | Question Text                                 | Mandatory |  |
|          | Assessment - Forestry Officer (Wood Products) |           |  |
| 1        | I understand that my online pr                | Yes       |  |
| 1        | Eunderstand that the contents                 | Yes       |  |
| 1        | Do you have an Advanced Univer                | Yes       |  |
| 1        | If you replied "Yes" to the ab                | Yes       |  |
| 1        | Do you have at least seven yea                | Yes       |  |
| 1        | Do you have a working knowledg                | Yes       |  |
| 1        | If you answered yes to the abo                | Yes       |  |
| 1        | Do you have a limited knowledg                | Yes       |  |
| 1        | If you answered "Yes" to the a                | Yes       |  |

2. Once you are satisfied with your answers, click on **Finish Test** to proceed to the last step.

### 6.3.4 Submit Application

| Click the Finish butto               | on to submit your application.                                                                                                    |                | ↓                                      |
|--------------------------------------|----------------------------------------------------------------------------------------------------|----------------|----------------------------------------|
| 0                                    | O                                                                                                    | 0              |                                        |
| Review Account                       | Additional Information                                                                                                    | Assessment     | Submit Application 🛛 🕇                 |
| Review Application: IRC2194 - A      |                                                                                                    |                | $\sim$                                 |
|                                      |                                                                                                    | Cancel Back St | ep 4 of 4: Submit Application 💽 Finish |
| that any false statements or omissio | certify that the statements made by me are t<br>n to provide any information required in this<br>I, if an appointment has been accepted. |                |                                        |
|                                      |                                                                                                    | Cance! Back St | ep 4 of 4: Submit Application 💌 Finish |

A confirmation that you have submitted your application will be displayed on the screen. Please note that you will not receive an email notification of your application.

Confirmation Thank you for submitting your application.

Changes can be made to your online profile at any time. However, when you make a change it will be visible to the hiring managers for all positions for which you have applied.

If you apply for more than one position, you can upload specific cover letters in your **Documents** section, highlighting your specific skills, experience or motivation for the post. Please indicate on the title of the document the number of the vacancy announcement to which it refers.

This completes your application. Click the **Home** tab to return to your iRecruitment Home page. The section **Jobs Applied For** will display your application as shown below.

| F                               | OOD AND AGRICULTURE ORGANIZATION OF 1<br>helping to build a wor |                    |           | iRecruit           | tment                   |                        |                                  |
|---------------------------------|-----------------------------------------------------------------|--------------------|-----------|--------------------|-------------------------|------------------------|----------------------------------|
| Home Jobs                       |                                                                 |                    |           | A                  | Navigator 🔻             | 🗟 Favorites 🔻          | Job<br>Basket Logout Diagnostics |
|                                 | My Account                                                      |                    |           |                    |                         |                        |                                  |
| Welcome t                       | to our Job Site APPLICANT2, GEORGE                              |                    |           |                    |                         |                        | Quick Links                      |
| Notificatio                     | ns                                                              |                    |           |                    |                         |                        | Guidelines for Applicants        |
| Your five mos<br>notifications. | st recent notifications are listed below. Cli                   | ck the subject t   | o respond | . Choose the Full  | List button to s        | see all your Full List | • <u>FAQs</u>                    |
| From                            | Subject                                                         |                    |           | 5                  | Sent 🔻                  |                        |                                  |
| SYSADMIN                        | You have successfully submitted the                             | he test.           |           | 3                  | 0-Oct-2012 16           | :51:47                 |                                  |
| Jobs Appli                      | ed For                                                          |                    |           |                    |                         |                        |                                  |
| Below is a lis                  | t of the jobs for which you have applied.                       | Select Full List t | see the   | complete list of J | ob Applications         | . Full List            |                                  |
| Name                            | Job Title                                                       | Organization       | Location  | Date Applied       | Status                  | Application<br>Details |                                  |
| <u>IRC2194 -</u><br><u>A</u>    | Forestry Officer (Wood Products), P-4.<br>(0123021)             | FOEDD              | ROME,IT   | 30-Oct-2012        | Application<br>Received |                        | <b></b>                          |

11

Application Details By clicking on the

icon the Application Details page will be displayed.

#### The Application Details page

| Home Jobs                                                                                                    |                                                      |
|----------------------------------------------------------------------------------------------------|------------------------------------------------------|
| Home: General >                                                                                                    |                                                      |
| Application Details: IRC2194 - A                                                                                                    |                                                      |
| Job Details Application Assessment                                                                                                    | OK Withdraw Application                              |
| Description                                                                                                    |                                                      |
| Location<br>Department Description<br>Country of Bir<br>Present Nationality4<br>Present Nationality4<br>Present Nationality4<br>If you have applied for a new nationality indicate nationality/date requested<br>If you are currently working for a UN common system organization,please sele                                                                                                    | r FOEDD<br>th<br>1 Barbados<br>2<br>3<br>3<br>d<br>t |
| If so, please indicate current grade, title, type of contra<br>If you have close relatives employed by FAO, indicate full name and relationsh<br>If you have any dependants, indicate name, date of birth and relationsh<br>Would you accept short-term employmen<br>If yes, please indicate the durati<br>State any disability/reservation restricting your travel/assignment to any are<br>Have you had any legal convictions, excluding minor traffic violation<br>Permanent Residence: Count<br>Town or CI<br>If yes, please provide full details (charge,date,where tried,convictio | ip<br>ip<br>t2<br>in<br>ia<br>52<br>fy<br>ty         |
| Do you consent to our making enquiries to your present employe<br>Are you under any obligation to return/stay in the service of your employe<br>State (in weeks) any termination notice you are obliged to give your employe<br>Are you available for Emergency Response (ER) Mission<br>I certify that all information provided by me is true and comple<br>Certification Da                                                                                                    | -?<br>?<br>::<br>:?                                  |
| Index Numb                                                                                                    | er                                                   |
|                                                                                                    |                                                      |
| Application Status History                                                                                                    |                                                      |
| Status                                                                                                    | itus Change Date                                     |
|                                                                                                    | Od-2012 16:53:05                                     |
| Abbication Received 30-                                                                                                    | 00-2012 10:03:03                                     |

- This page provides a partial view of your online profile •
- The Application Status History section displays the list of application statuses assigned to your application
- Withdraw Application button if you wish to withdraw your application. For more Click on the . information on how to withdraw your application go to Section 6.4
- Application Assessment tab to review the assessment you may have completed Click on the when applying for the vacancy.

### 6.4 Withdraw an application/Request reconsideration

#### 6.4.1 Withdraw an Application

If you are no longer interested in the position, you have the possibility to withdraw your application. Please note that you will only be able to withdraw applications which are in status "Application Received" or "Selection Ongoing". **DO NOT** withdraw your application if you realized that you forgot to

include some information or attach a document. Just click on Home and then on My Account and complete the necessary information. iRecruitment maintains only one online profile and system-generated PPF for each applicant.

1. At the iRecruitment Home page click on the Application Details icon corresponding to the vacancy for which you wish to withdraw your application.

|   | F C C C C C C C C C C C C C C C C C C C | OOD AND AGRICULTURE ORGANIZATION OF 1<br>helping to build a wor |                             | iRecruitment                        |                        |                                  |
|---|-----------------------------------------|-----------------------------------------------------------------|-----------------------------|-------------------------------------|------------------------|----------------------------------|
|   |                                         |                                                                 |                             | 🔒 Navigator 🗸                       | 🕒 Favorites 🔻          | Job<br>Basket Logout Diagnostics |
|   | Home Job                                | s                                                               |                             |                                     |                        |                                  |
|   | General                                 | My Account                                                      |                             |                                     |                        |                                  |
|   | Welcome                                 | to our Job Site APPLICANT2, GEORGE                              |                             |                                     |                        | Quick Links                      |
|   | Notificatio                             | ns                                                              |                             |                                     |                        | Guidelines for Applicants        |
|   | Your five mo:<br>notifications.         | st recent notifications are listed below. Cli                   | ick the subject to respond  | d. Choose the Full List button to   | see all your Full List | • <u>FAQs</u>                    |
|   | From                                    | Subject                                                         |                             | Sent 🔻                              |                        |                                  |
|   | SYSADMIN                                | You have successfully submitted t                               | <u>he test.</u>             | 30-Oct-2012 16                      | 5:51:47                |                                  |
|   | Jobs Appli                              | ed For                                                          |                             |                                     |                        |                                  |
| Ĩ | Below is a lis                          | t of the jobs for which you have applied.                       | Select Full List to see the | complete list of Job Application    | s. Full List           |                                  |
|   | Name                                    | Job Title                                                       | Organization Location       | Date Applied 🗸 Status               | Application<br>Details |                                  |
|   | <u>IRC2194 -</u><br><u>A</u>            | Forestry Officer (Wood Products), P-4.<br>(0123021)             | FOEDD ROME,IT               | 30-Oct-2012 Application<br>Received |                        |                                  |

# 2. At the **Application Details** screen click on the **Withdraw Application** button.

| FOOD AND AGRICULTURE ORGANIZATION OF THE UNITED NATIONS<br>helping to build a world without hunger | iRecruitment<br>🙃 Navigator 🔻 🗟 Favorites 🔻 Job Basket Logout |
|----------------------------------------------------------------------------------------------------|---------------------------------------------------------------|
| Home Jobs                                                                                          |                                                               |
| Home: General >                                                                                    |                                                               |
| Application Details: IRC1221 - TEST                                                                |                                                               |
|                                                                                                    | O <u>K</u> Withdraw Application                               |
| Job Details                                                                                        |                                                               |
| Description                                                                                        |                                                               |
| Job Title                                                                                          | IRC1221                                                       |
|                                                                                                    | ROME,IT                                                       |
| Department Description                                                                             |                                                               |
| Country of Birth                                                                                   | Spain                                                         |

The following screen will be displayed. You may insert a message to the vacancy Manager. Then click on the **Submit** button.

| Home Jobs                                      |                                |
|------------------------------------------------|--------------------------------|
| Home: General > Application Details: IRC2152 > |                                |
| Withdraw Application                           |                                |
|                                                | Cance <u> </u> Sub <u>m</u> it |
| Withdrawal Comments                            |                                |
|                                                |                                |
|                                                |                                |
|                                                | <u>v</u>                       |
| The comment cannot be longer than 500 chara    | cters.                         |
|                                                | Cance <u>l</u> Sub <u>m</u> it |

A confirmation message will be displayed.

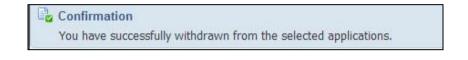

On the **Jobs Applied For** section, the status of this application will now show as "Application Withdrawn"

### 6.4.2 Request Reconsideration

<u>i</u>/

Applicants have the possibility to request vacancy Managers to reconsider applications that they have mistakenly or voluntarily withdrawn.

1. At the iRecruitment Home page click on the Application Details icon corresponding to the vacancy for which you wish to request reconsideration.

|                                | FOOD AND AGRICULTURE ORGANIZATION OF 1<br>helping to build a wor |                                | iRecruitment                       |                        |                                  |
|--------------------------------|------------------------------------------------------------------|--------------------------------|------------------------------------|------------------------|----------------------------------|
|                                |                                                                  |                                | 🔒 Navigator 🗸                      | 🕞 Favorites 🔽          | Job<br>Basket Logout Diagnostics |
| Home Job                       | s                                                                |                                |                                    |                        |                                  |
| General                        | My Account                                                       |                                |                                    |                        |                                  |
| Welcome                        | to our Job Site APPLICANT2, GEORGE                               |                                |                                    |                        | Quick Links                      |
| Notificatio                    | ins                                                              |                                |                                    |                        | Guidelines for Applicants        |
| Your five mo<br>notifications. | st recent notifications are listed below. Cli                    | ck the subject to respond. C   | Choose the Full List button to a   | see all your Full List | • <u>FAQs</u>                    |
| From                           | Subject                                                          |                                | Sent 🔻                             |                        |                                  |
| SYSADMIN                       | You have successfully submitted t                                | he test.                       | 30-Oct-2012 16                     | :51:47                 |                                  |
| Jobs Appl                      | ied For                                                          |                                |                                    |                        |                                  |
| Below is a lis                 | st of the jobs for which you have applied.                       | Select Full List to see the co | mplete list of Job Applications    | s. Tull List           |                                  |
| Name                           | Job Title                                                        | Organization Location D        | ate Applied 🔻 Status               | Application<br>Details |                                  |
| <u>IRC2194 -</u><br><u>A</u>   | Forestry Officer (Wood Products), P-4. (0123021)                 | FOEDD ROME,IT 3                | 0-Oct-2012 Application<br>Received |                        |                                  |

2. At the **Application Details** page click on the **Request Reconsideration** button.

| Home Jobs                                                                                                    |               |                      |            |                         |
|----------------------------------------------------------------------------------------------------|---------------|----------------------|------------|-------------------------|
| Home: General >                                                                                                    |               |                      |            |                         |
|                                                                                                    |               |                      |            |                         |
| Application Details: IRC2152                                                                                                    |               |                      |            |                         |
|                                                                                                    |               |                      | OK         | Request Reconsideration |
| Job Details                                                                                                    |               |                      |            |                         |
| Description                                                                                                    |               |                      |            |                         |
|                                                                                                    |               |                      |            |                         |
|                                                                                                    | IRC2152       |                      |            |                         |
|                                                                                                    | DS,ITALY,ROME |                      |            |                         |
| Country of Birth<br>Present Nationality#1                                                                                                    | That          |                      |            |                         |
| Present Nationality#1<br>Present Nationality#2                                                                                                    | ILdly         |                      |            |                         |
| Present Nationality#3                                                                                                    |               |                      |            |                         |
| If you have applied for a new nationality indicate nationality/date requested                                                                     |               |                      |            |                         |
| If you are currently working for a UN common system organization, please select                                                                   |               |                      |            |                         |
| If so, please indicate current grade, title, type of contract<br>If you have close relatives employed by FAO, indicate full name and relationship |               |                      |            |                         |
| If you have any dependants, indicate name, date of birth and relationship                                                                         |               |                      |            |                         |
| Would you accept short-term employment?                                                                                                    |               |                      |            |                         |
| If yes, please indicate the duration                                                                                                    |               |                      |            |                         |
| State any disability/reservation restricting your travel/assignment to any area                                                                   |               |                      |            |                         |
| Have you had any legal convictions, excluding minor traffic violations?<br>Permanent Residence: Country                                           |               |                      |            |                         |
| Town or City                                                                                                    |               |                      |            |                         |
| If yes, please provide full details (charge,date,where tried,conviction)                                                                          |               |                      |            |                         |
| Do you consent to our making enquiries to your present employer?                                                                                  | Yes           |                      |            |                         |
| Are you under any obligation to return/stay in the service of your employer?                                                                      |               |                      |            |                         |
| State (in weeks) any termination notice you are obliged to give your employer:<br>Are you available for Emergency Response (ER) Missions?         |               |                      |            |                         |
| I certify that all information provided by me is true and complete                                                                                | Yes           |                      |            |                         |
| Certification Date                                                                                                    |               |                      |            |                         |
| Application Status History                                                                                                    |               |                      |            |                         |
| Application status ristory                                                                                                    |               |                      |            |                         |
| Status                                                                                                    |               | Status Change Date   |            |                         |
| Application Received                                                                                                    |               | 10-May-2012 14:22:05 |            |                         |
| Application Withdrawn                                                                                                    |               | 28-May-2012 12:32:34 |            |                         |
|                                                                                                    |               |                      |            |                         |
|                                                                                                    |               |                      |            |                         |
|                                                                                                    |               |                      |            |                         |
|                                                                                                    |               |                      | 0 <u>K</u> | Request Reconsideration |

4. A confirmation message will be displayed.

| Confirmation                              |  |
|-------------------------------------------|--|
| Your request for reconsideration is sent. |  |

5. If your request for reconsideration is accepted by the vacancy Manager the status of the application will display again the original status, i.e. "Application Received" or "Selection Ongoing".

If you need help, or have queries, please contact: <u>iRecruitment@fao.org</u>